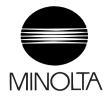

# **Service Manual**

The essentials of imaging

# Pi3505e Pi3505e/PS

# 1. SAFETY PRECAUTIONS FOR INSPECTION AND SERVICE

- When performing inspection and service procedures, observe the following precautions
  to prevent accidents and ensure utmost safety.
- \* Depending on the model, some of the precautions given in the following do not apply.
- · Different markings are used to denote specific meanings as detailed below.

# **↑** WARNING

 Indicates a potentially hazardous situation which, if not avoided, could result in death or serious injury.

# ⚠ CAUTION

- Indicates a potentially hazardous situation which, if not avoided, may result in minor or moderate injury. It may also be used to alert against unsafe practices.
- The following graphic symbols are used to give instructions that need to be observed.

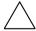

Used to call the service technician attention to what is graphically represented inside the marking (including a warning).

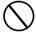

Used to prohibit the service technician from doing what is graphically represented inside the marking.

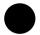

Used to instruct the service technician to do what is graphically represented inside the marking.

# 1-1. Warning

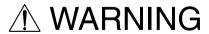

# Always observe precautions.

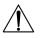

- Parts requiring special attention in this product will include a label containing the mark shown on the left plus precautionary notes. Be sure to observe the precautions.
- Be sure to observe the "Safety Information" given in the Operator's Manual.

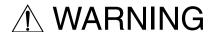

# 2. Before starting the procedures, be sure to unplug the power cord.

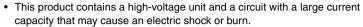

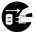

- The product also contains parts that can jerk suddenly and cause injury.
- If this product uses a laser, laser beam leakage may cause eye damage or blindness.

# 3. Do not throw toner or the toner bottle into a fire.

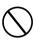

 Do not throw toner or the Toner Bottle (Imaging Cartridge, Toner Cartridge) into a fire. Toner expelled from the fire may cause burns.

# 4. Use the specified parts.

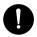

- For replacement parts, always use the genuine parts specified in the manufacturer's parts manual. Installing a wrong or unauthorized part could cause dielectric breakdown, overload, or undermine safety devices resulting in possible electric shock or fire.
- Replace a blown electrical fuse or thermal fuse with its corresponding genuine
  part specified in the manufacturer's parts manual. Installing a fuse of a different
  make or rating could lead to a possible fire. If a thermal fuse blows frequently,
  the temperature control system may have a problem and action must be taken
  to eliminate the cause of the problem.

# 5. Handle the power cord with care and never use a multiple outlet.

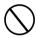

- Do not break, crush or otherwise damage the power cord. Placing a heavy object on the power cord, or pulling or bending it may damage it, resulting in a possible fire or electric shock.
- Do not use a multiple outlet to which any other appliance or machine is connected.
- Be sure the power outlet meets or exceeds the specified capacity.
- Use only the power cord supplied in the package. If a power cord is not supplied, only use the power cord and plug that is specified in POWER CORD INSTRUCTION. Failure to use this cord could result in a fire or electrical shock.
- Use the power cord supplied in the package only for this machine and NEVER
  use it for any other product. Failure to observe this precaution could result in a
  fire or electrical shock.

# Be careful with the high-voltage parts.

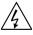

A part marked with the symbol shown on the left carries a high voltage. Touching it could result in an electric shock or burn. Be sure to unplug the power cord before servicing this part or the parts near it.

# 7. Do not work with wet hands.

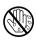

 Do not unplug or plug in the power cord, or perform any kind of service or inspection with wet hands. Doing so could result in an electric shock.

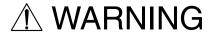

# 8. Do not touch a high-temperature part.

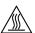

- A part marked with the symbol shown on the left and other parts such as the exposure lamp and fusing roller can be very hot while the machine is energized. Touching them may result in a burn.
- Wait until these parts have cooled down before replacing them or any surrounding parts.

# 9. Maintain a grounded connection at all times.

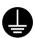

 Connect the power cord to an electrical outlet that is equipped with a grounding terminal.

# 10. Do not remodel the product.

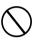

 Modifying this product in a manner not authorized by the manufacturer may result in a fire or electric shock. If this product uses a laser, laser beam leakage may cause eye damage or blindness.

# 11. Restore all parts and harnesses to their original positions.

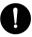

- To promote safety and prevent product damage, make sure the harnesses are returned to their original positions and properly secured in their clamps and saddles in order to avoid hot parts, high-voltage parts, sharp edges, or being crushed.
- To promote safety, make sure that all tubing and other insulating materials are returned to their original positions. Make sure that floating components mounted on the circuit boards are at their correct distance and position off the boards.

# 1-2. Caution

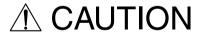

# 1. Precautions for Service Jobs.

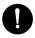

- A star washer and spring washer, if used originally, must be reinstalled. Omitting them may result in contact failure which could cause an electric shock or fire.
- When reassembling parts, make sure that the correct screws (size, type) are
  used in the correct places. Using the wrong screw could lead to stripped
  threads, poorly secured parts, poor insulating or grounding, and result in a malfunction, electric shock or injury.
- Take great care to avoid personal injury from possible burrs and sharp edges on the parts, frames and chassis of the product.
- When moving the product or removing an option, use care not to injure your back or allow your hands to be caught in mechanisms.

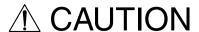

# 2. Precautions for Servicing with Covers and Parts Removed.

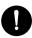

- Wherever feasible, keep all parts and covers mounted when energizing the product.
- If energizing the product with a cover removed is absolutely unavoidable, do
  not touch any exposed live parts and use care not to allow your clothing to be
  caught in the moving parts. Never leave a product in this condition unattended.
- Never place disassembled parts or a container of liquid on the product. Parts falling into, or the liquid spilling inside, the mechanism could result in an electric shock or fire.

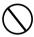

- Never use a flammable spray near the product. This could result in a fire.
- Make sure the power cord is unplugged before removing or installing circuit boards or plugging in or unplugging connectors.
- Always use the interlock switch actuating jig to actuate an interlock switch
  when a cover is opened or removed. The use of folded paper or some other
  object may damage the interlock switch mechanism, possibly resulting in an
  electric shock, injury or blindness.

# 3. Precautions for the Working Environment.

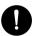

- The product must be placed on a flat, level surface that is stable and secure.
- Never place this product or its parts on an unsteady or tilting workbench when servicing.
- Provide good ventilation at regular intervals if a service job must be done in a confined space for a long period of time.
- Avoid dusty locations and places exposed to oil or steam.
- Avoid working positions that may block the ventilation ports of the product.

# 4. Precautions for Handling Batteries. (Lithium, Nickel-Cadmium, etc.)

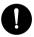

- Replace a rundown battery with the same type as specified in the manufacturer's parts manual.
- Before installing a new battery, make sure of the correct polarity of the installation or the battery could burst.
- Dispose of used batteries according to the local regulations. Never dispose of them at the user's premises or attempt to try to discharge one.

# 5. Precautions for the Laser Beam. (Only for Products Employing a Laser)

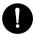

- Removing the cover marked with the caution label could lead to possible exposure to the laser beam, resulting in eye damage or blindness. Be sure to unplug the power cord before removing this cover.
- If removing this cover while the power is ON is unavoidable, be sure to wear protective laser goggles that meet specifications.
- Make sure that no one enters the room when the machine is in this condition.
- When handling the laser unit, observe the "Precautions for Handling Laser Equipment."

# 6. Precautions for storing the toner or imaging cartridge.

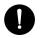

Be sure to keep the toner or imaging cartridge out of the reach of children.
 Licking the imaging cartridge or ingesting its contents is harmful to your health.

# 1-3. Used Batteries Precautions

# **ALL Areas**

#### CAUTION

Danger of explosion if battery is incorrectly replaced.

Replace only with the same or equivalent type recommended by the manufacturer.

Dispose of used batteries according to the manufacturer's instructions.

# Germany

# VORSICHT!

Explosionsgefahr bei unsachgemäßem Austausch der Batterie.

Ersatz nur durch denselben oder einen vom Hersteller empfohlenen gleichwertigen Typ.

Entsorgung gebrauchter Batterien nach Angaben des Herstellers.

#### France

## ATTENTION

Il y a danger d'explosion s'il y a remplacement incorrect de la batterie.

Remplacer uniquement avec une batterie du même type ou d'un type équivalent recommandé par le constructeur.

Mettre au rebut les batteries usagées conformément aux instructions du fabricant.

# Denmark

# ADVARSEL!

Lithiumbatteri - Eksplosionsfare ved fejlagtig håndtering.

Udskiftning må kun ske med batteri af samme fabrikat og type.

Levér det brugte batteri tilbage til leverandøren.

# Finland, Sweden

# **VAROITUS**

Paristo voi räjähtää, jos se on virheellisesti asennettu.

Vaihda paristo ainoastaan laitevalmistajan suosittelemaan tyyppiin.

Hävitä käytetty paristo valmistajan ohjeiden mukaisesti.

#### VARNING

Explosionsfara vid felaktigt batteribyte.

Använd samma batterityp eller en ekvivalent typ som rekommenderas av apparattillverkaren.

Kassera använt batteri enligt fabrikantens instruktion.

# Norway

#### **ADVARSEL**

Eksplosjonsfare ved feilaktig skifte av batteri.

Benytt samme batteritype eller en tilsvarende type anbefalt av apparatfabrikanten.

Brukte batterier kasseres i henhold til fabrikantens instruksjoner.

# 1-4. Other Precautions

- When handling circuit boards, observe the "HANDLING of PWBs".
- The PC Drum is a very delicate component. Observe the precautions given in "HAN-DLING OF THE PC DRUM" because mishandling may result in serious image problems.
- Note that replacement of a circuit board may call for readjustments or resetting of particular items, or software installation.

# 1-5. Precautions for Service

- When performing inspection and service procedures, observe the following precautions
  to prevent mishandling of the machine and its parts.
- \* Depending on the model, some of the precautions given in the following do not apply.

# 1. Precautions Before Service

- When the user is using a word processor or personal computer from a wall outlet of the same line, take necessary steps to prevent the circuit breaker from opening due to overloads.
- Never disturb the LAN by breaking or making a network connection, altering termination, installing or removing networking hardware or software, or shutting down networked devices without the knowledge and express permission of the network administrator or the shop supervisor.

# 2. How to Use this Book

# DIS/REASSEMBLY, ADJUSTMENT

· To reassemble the product, reverse the order of disassembly unless otherwise specified.

#### TROUBLESHOOTING

- If a component on a PWB or any other functional unit including a motor is defective, the
  text only instructs you to replace the whole PWB or functional unit and does not give troubleshooting procedures applicable within the defective unit.
- All troubleshooting procedures contained herein assume that there are no breaks in the harnesses and cords and all connectors are plugged into the right positions.
- The procedures preclude possible malfunctions due to noise and other external causes.

# 3. Precautions for Service

- Keep all disassembled parts in good order and keep tools under control so that none will be lost or damaged.
- After completing a service job, perform a safety check. Make sure that all parts, wiring and screws are returned to their original positions.
- Do not pull out the toner hopper while the toner bottle is turning. This could result in a damaged motor or locking mechanism.
- If the product is to be run with the front door open, make sure that the toner hopper is in the locked position.
- Do not use an air gun or vacuum cleaner for cleaning the ATDC Sensor and other sensors, as they can cause electrostatic destruction. Use a blower brush and cloth. If a unit containing these sensors is to be cleaned, first remove the sensors from the unit.

# 4. Precautions for Dis/Reassembly

- Be sure to unplug the copier from the outlet before attempting to service the copier.
- The basic rule is not to operate the copier anytime during disassembly. If it is absolutely
  necessary to run the copier with its covers removed, use care not to allow your clothing to
  be caught in revolving parts such as the timing belt and gears.
- Before attempting to replace parts and unplug connectors, make sure that the power cord of the copier has been unplugged from the wall outlet.
- Be sure to use the Interlock Switch Actuating Jig whenever it is necessary to actuate the Interlock Switch with the covers left open or removed.
- While the product is energized, do not unplug or plug connectors into the circuit boards or harnesses.
- Never use flammable sprays near the copier.
- A used battery should be disposed of according to the local regulations and never be discarded casually or left unattended at the user's premises.
- When reassembling parts, make sure that the correct screws (size, type) and toothed washer are used in the correct places.

# 5. Precautions for Circuit Inspection

- Never create a closed circuit across connector pins except those specified in the text and on the printed circuit.
- When creating a closed circuit and measuring a voltage across connector pins specified in the text, be sure to use the GND wire.

# 6. Handling of PWBs

During Transportation/Storage

- During transportation or when in storage, new P.W. Boards must not be indiscriminately removed from their protective conductive bags.
- Do not store or place P.W. Boards in a location exposed to direct sunlight and high temperature.
- When it becomes absolutely necessary to remove a Board from its conductive bag or case, always place it on its conductive mat in an area as free as possible from static electricity.
- Do not touch the pins of the ICs with your bare hands.
- · Protect the PWBs from any external force so that they are not bent or damaged.

# During Inspection/Replacement

- Avoid checking the IC directly with a multimeter; use connectors on the Board.
- Never create a closed circuit across IC pins with a metal tool.
- Before unplugging connectors from the P.W. Boards, make sure that the power cord has been unplugged from the outlet.
- When removing a Board from its conductive bag or conductive case, do not touch the pins of the ICs or the printed pattern. Place it in position by holding only the edges of the Board.
- When touching the PWB, wear a wrist strap and connect its cord to a securely grounded place whenever possible. If you cannot wear a wrist strap, touch a metal part to discharge static electricity before touching the PWB.
- Note that replacement of a PWB may call for readjustments or resetting of particular items.

# 7. Handling of Other Parts

 The magnet roller generates a strong magnetic field. Do not bring it near a watch, floppy disk, magnetic card, or CRT tube.

# 8. Handling of the PC Drum

\* Only for Products Not Employing an Imaging Cartridge.

# **During Transportation/Storage**

- Use the specified carton whenever moving or storing the PC Drum.
- The storage temperature is in the range between -20°C and +40°C.
- In summer, avoid leaving the PC Drum in a car for a long time.

# Handling

- · Ensure that the correct PC Drum is used.
- Whenever the PC Drum has been removed from the copier, store it in its carton or protect it with a Drum Cloth.
- The PC Drum exhibits greatest light fatigue after being exposed to strong light over an extended period of time. Never, therefore, expose it to direct sunlight.
- Use care not to contaminate the surface of the PC Drum with oil-base solvent, fingerprints, and other foreign matter.
- · Do not scratch the surface of the PC Drum.
- Do not apply chemicals to the surface of the PC Drum.
- Do not attempt to wipe clean the surface of the PC Drum.

If, however, the surface is contaminated with fingerprints, clean it using the following procedure.

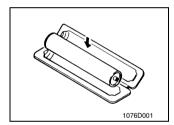

A. Place the PC Drum into one half of its carton.

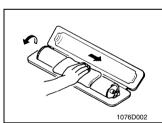

- B. Gently wipe the residual toner off the surface of the PC Drum with a dry, Dust-Free Cotton Pad.
- Turn the PC Drum so that the area of its surface on which the line of toner left by the Cleaning Blade is present is facing straight up. Wipe the surface in one continuous movement from the rear edge of the PC Drum to the front edge and off the surface of the PC Drum.
- Turn the PC Drum slightly and wipe the newly exposed surface area with a CLEAN face of the Dust-Free Cotton Pad. Repeat this procedure until the entire surface of the PC Drum has been thoroughly cleaned.
- \* At this time, always use a CLEAN face of the dry Dust-Free Cotton Pad until no toner is evident on the face of the Pad after wiping.

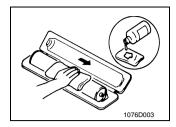

- C. Soak a small amount of either ethyl alcohol or isopropyl alcohol into a clean, unused Dust-Free Cotton Pad which has been folded over into quarters. Now, wipe the surface of the PC Drum in one continuous movement from its rear edge to its front edge and off its surface one to two times.
- \* Never move the Pad back and forth.

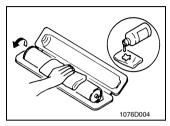

D. Using the SAME face of the Pad, repeat the procedure explained in the latter half of step 3 until the entire surface of the PC Drum has been wiped. Always OVERLAP the areas when wiping. Two complete turns of the PC Drum would be appropriate for cleaning.

## NOTES

- Even when the PC Drum is only locally dirtied, wipe the entire surface.
- Do not expose the PC Drum to direct sunlight. Clean it as quickly as possible even under interior illumination.
- If dirt remains after cleaning, repeat the entire procedure from the beginning one more time.

# 9. Handling of the Imaging Cartridge and Print Unit

\* Only for Products Employing an Imaging Cartridge and Print Unit.

# During Transportation/Storage

- The storage temperature is in the range between -20 °C and +40 °C.
- In summer, avoid leaving the Imaging Cartridge and Print Unit in a car for a long time.

# Handling

Store the Imaging Cartridge and Print Unit in a place that is not exposed to direct sunlight.

Precautionary Information on the PC Drum Inside the Imaging Cartridge and Print Unit.

- Use care not to contaminate the surface of the PC Drum with oil-base solvent, fingerprints, and other foreign matter.
- · Do not scratch the surface of the PC Drum.
- Do not attempt to wipe clean the surface of the PC Drum.

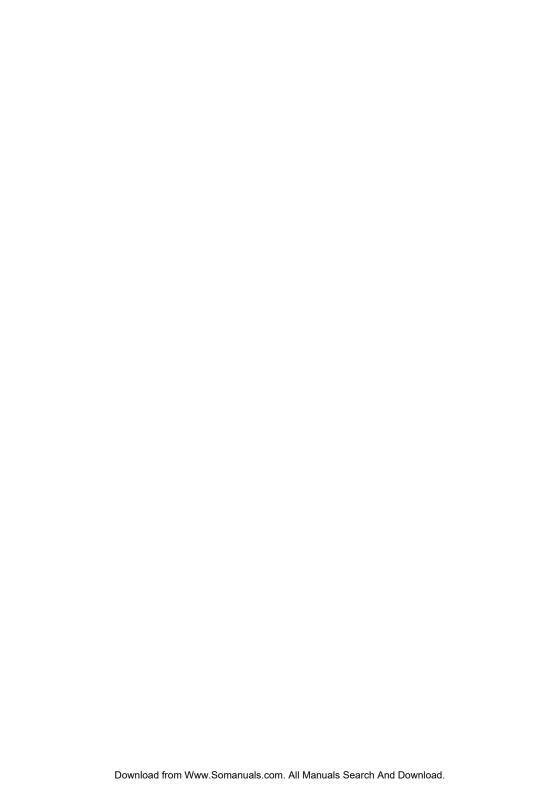

# **CONTENTS**

| 1.                   | SAFETY PRECAUTIONS FOR INSPECTION AND SERVICE  | .P-1  |
|----------------------|------------------------------------------------|-------|
|                      | 1-1. Warning                                   | .P-1  |
|                      | 1-2. Caution                                   | .P-3  |
|                      | 1-3. Used Batteries Precautions                | .P-5  |
|                      | 1-4. Other Precautions                         | .P-6  |
|                      | 1-5. Precautions for Service                   | .P-6  |
| $\sim$ $\sim$ $\sim$ | JEDAL MEGLIANICAL/ELECTRICAL                   |       |
|                      | NERAL, MECHANICAL/ELECTRICAL                   |       |
| 1.                   | SPECIFICATIONS                                 |       |
|                      | 1-1. Controller Specificationss                |       |
| 0                    | 1-2. Supporting Client Specifications          |       |
| 2.                   | FUNCTION OVERVIEW OF CIRCUIT BOARDS            | _     |
|                      | 2-1. CLAN circuit board                        | .M-3  |
| DIS                  | /REASSEMBLY, ADJUSTMENT                        |       |
|                      | DISASSEMBLY/REASSEMBLY                         | .D-1  |
|                      | 1-1. Removing parts                            | .D-1  |
|                      | 1-2. Checking the assembly                     | .D-8  |
| DIC                  | DI AVO/OFTTINOO                                |       |
|                      | PLAYS/SETTINGS                                 | ٠.    |
| 1.                   | CHECKING TOUCH PANEL DISPLAYS                  |       |
|                      | 1-1. Printer controller/Network interface unit | _     |
|                      | CONTROLLER NETWORK SETTING                     |       |
| 3.                   | SOFT SWITCH                                    |       |
|                      | 3-1. Changing soft switch settings             |       |
|                      | 3-2. Soft switch settings                      | .S-5  |
| TRO                  | DUBLESHOOTING                                  |       |
|                      | PROBLEMS WHILE PRINTING FROM A COMPUTER        | .T-1  |
|                      | 1-1. Computer printing problems                |       |
| 2.                   |                                                |       |
|                      | 2-1. Overview                                  | .T-12 |
|                      | 2-2. Warm restart procedure                    |       |
|                      | 2-3 Warm restart operation                     | T-12  |

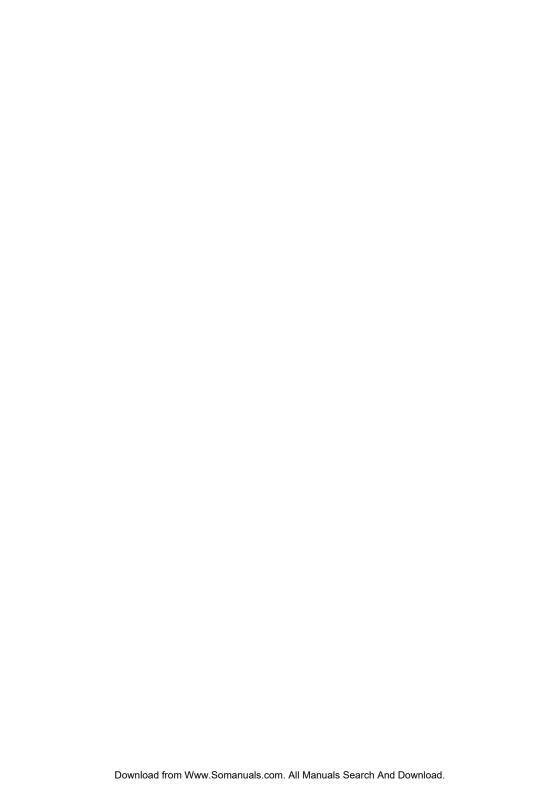

# GENERAL, MECHANICAL/ELECTRICAL

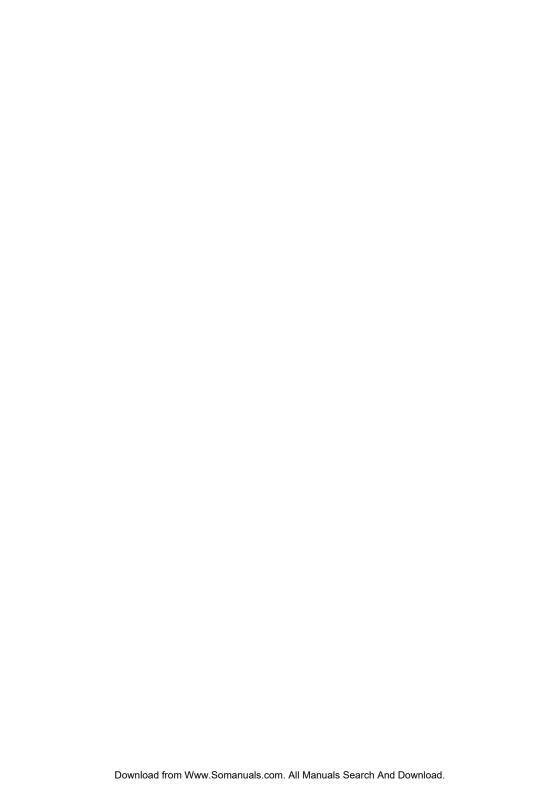

# 1. SPECIFICATIONS

# 1-1. Controller Specificationss

| Name                                     | Pi3505e, Pi3505e/PS                                                                                              |  |  |  |  |  |  |  |
|------------------------------------------|----------------------------------------------------------------------------------------------------|--|--|--|--|--|--|--|
| Туре                                     | Copier printer controller                                                                                        |  |  |  |  |  |  |  |
| Print Speed                              | Di3510/Di3510f : 35ppm<br>Di3010/Di3010f : 30ppm<br>Di2510/Di2510f : 25ppm<br>Di2010/Di2010f : 20ppm (U.S. only) |  |  |  |  |  |  |  |
| Printer Language                         | PCL5e<br>PCL6(XL ver.2.0)<br>PostScript 3 Emulation (Pi3505e/PS)                                                 |  |  |  |  |  |  |  |
| ROM                                      | 16MB Compact Flash Card (Pi3505e)<br>32MB Compact Flash Card (Pi3505e/PS)                                        |  |  |  |  |  |  |  |
| RAM                                      | Additional 32 MB (Pi3505e)<br>Additional 128 MB (Pi3505e/PS)                                                     |  |  |  |  |  |  |  |
| HDD                                      | 2.5 inch IDE interface (Option)                                                                                  |  |  |  |  |  |  |  |
| Resolution                               | 600 × 600 dpi                                                                                                    |  |  |  |  |  |  |  |
| Interface                                | USB 1.1, 10/100BaseT, IEEE1284 (Option)                                                                          |  |  |  |  |  |  |  |
| Network Protocols                        | TCP/IP, NetBEUI, IPX/SPX, IPP, SNMP, HTTP, EtherTalk (Pi3505e/PS only)                                           |  |  |  |  |  |  |  |
| Operating<br>Environmental<br>Conditions | Temperature: 10 to 35°C<br>Humidity: 15 to 85%                                                                   |  |  |  |  |  |  |  |
| Font                                     | PCL: Agfa Intellifont 35 TrueType font 10 Bitmap font 1 PS 3 Emulation Type 1 font 136                           |  |  |  |  |  |  |  |

# 1-2. Supporting Client Specifications

| IBM PC and Compatible Computers                    |                                                                                               |  |  |  |  |  |  |
|----------------------------------------------------|-----------------------------------------------------------------------------------------------|--|--|--|--|--|--|
| CPU                                                | Pentium                                                                                       |  |  |  |  |  |  |
| Memory                                             | 32MB or more                                                                                  |  |  |  |  |  |  |
| os                                                 | Windows 98, Windows 98SE, Windows Me, Windows 2000, Windows XP, Windows NT 4.0                |  |  |  |  |  |  |
| Miscellaneous                                      | Should have sufficient memory and resources in the above Windows and other applications used. |  |  |  |  |  |  |
| Apple Macintosh Computers (Pi3505e/PS only)        |                                                                                               |  |  |  |  |  |  |
| CPU                                                | Power PC                                                                                      |  |  |  |  |  |  |
| Memory                                             | 64MB or more                                                                                  |  |  |  |  |  |  |
| OS Mac OS 8.6, 9.2 or later Mac OS X 10.2 or later |                                                                                               |  |  |  |  |  |  |

# 2. FUNCTION OVERVIEW OF CIRCUIT BOARDS

The circuit boards used in the network interface have the functions described below.

| Circuit Board Name                              | Function Overview                                                                                               |  |  |  |  |  |
|-------------------------------------------------|----------------------------------------------------------------------------------------------------|--|--|--|--|--|
| CLAN circuit board                              | Enables use of network functions by connecting to the MFB3 board.                                               |  |  |  |  |  |
| Printer Circuit Board                           | Enables use of printer functions by connecting to the MFB3 board. Capacity: 32 MB (Pi3505e)/128 MB (Pi3505e/PS) |  |  |  |  |  |
| Network Scan Circuit<br>Board                   | Enables use of network scan functions by connecting to the MFB3 board. Capacity: 128 MB                         |  |  |  |  |  |
| Internet Fax &<br>Network Scan Circuit<br>Board | Enables use of Internet Fax and Network Scan functions by connecting to the MFB3 board. Capacity: 128 MB        |  |  |  |  |  |

# 2-1. CLAN circuit board

# (1) Overview

- This circuit board is constructed to support the following interfaces: USB1.1b to enable
  use as a computer printer, network LAN with the PCI bus, and expansion PCI.
- · Network specifications (Ethernet): 10Base-T/100Base-TX
- Communication protocols: TCP/IP, SMTP, POP3, MIME and HTTP
- Connection methods: Connection to CN7 on MFB3 circuit board

# (2) Functions

- 1. USB1.1b interface
- Enables use as a computer printer through a connector for a USB connection.
- 2. Network LAN interface
- Enables use as a network scanner and network printer through a connector for a network connection.
- 3. Expansion PCI bus interface
- Equipped with a PCI bus interface connector (specialized connector: 100 pin) for a future expansion interface.

# (3) LED indicators

| LED Color | Status   | Meaning                                                                                                    |  |  |  |
|-----------|----------|----------------------------------------------------------------------------------------------------|--|--|--|
|           | Lit      | The LAN is connected correctly.                                                                            |  |  |  |
| Green Off |          | Data is not being sent or received. The copier has not been turned on. The LAN is not connected correctly. |  |  |  |
|           | Flashing | Data is being sent or received.                                                                            |  |  |  |
| Red       | Lit      | Operating at 100 Mbps                                                                                      |  |  |  |
| rieu      | Off      | Operating at 10 Mbps                                                                                       |  |  |  |

# (4) Block Diagram

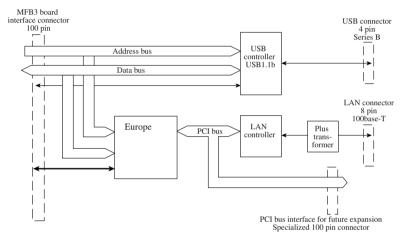

C4514S004CA

# DIS/REASSEMBLY, ADJUSTMENT

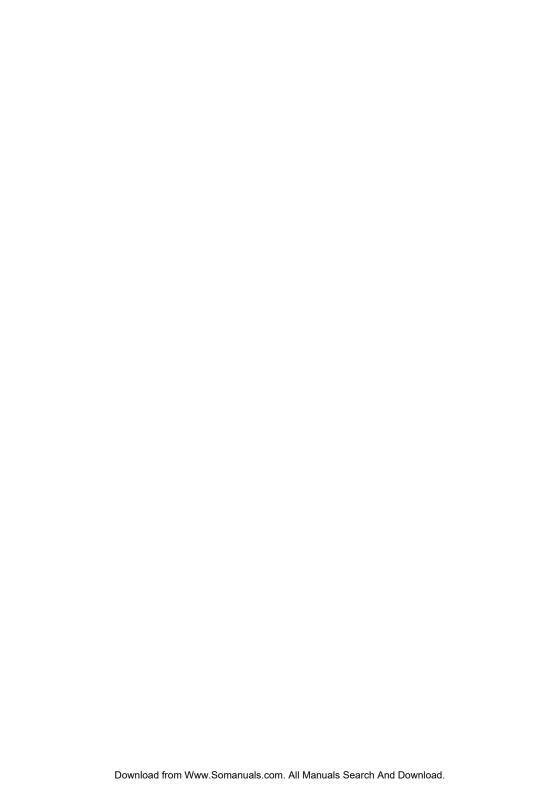

# 1. DISASSEMBLY/REASSEMBLY

# **NOTENOTE**

- Before reassembling, make sure that the amount of storage memory used is 0%.
- If the amount of memory used is not 0%, print out or delete any data in the memory.

# 1-1. Removing parts

The following procedures describe the removal of parts related to the network scanner, network interface and printer functions.

# (1) Removing the copier covers

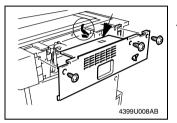

1. Remove the upper rear cover (3 screws).

# **NOTENOTE**

- While removing the cover, be sure to press down on the detecting lever for the duplexing document feeder.
- When attaching the cover, make sure that the detecting lever fits into the hole in the upper rear cover.

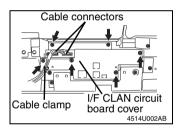

- 2. Disconnect the 2 cable connectors.
- 3. Remove the 2 cables from the cable clamp.
- Remove the I/F CLAN circuit board cover (6 screws).

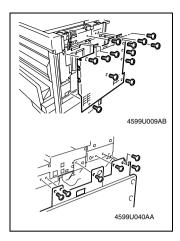

5. Remove the back panel (13 screws). (To remove the panel, slightly lift it up.)

# NOTE

When attaching the rear cover, use 6 gold-colored screws at the top.

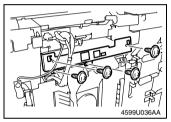

6. Remove the reinforcing plate (4 screws).

# NOTE

Make sure that the flat cable for the hard disk drive and the power relay harness are not pinched.

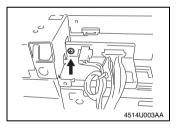

7. Remove the connector bracket (1 screw).

# (2) Removing the CLAN circuit board

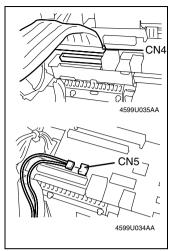

 If the hard disk drive kit is installed, disconnect the connectors from CN4 and CN5 on the CLAN circuit board.

- 2. Remove the 3 screws.
- \* Access screw ② through the space between the scanner and the document cover after opening the cover.

Tighten screw 3 together with the CLAN finger.

Use a short screwdriver on screws 2 and 3.

3. Remove the CLAN circuit board.

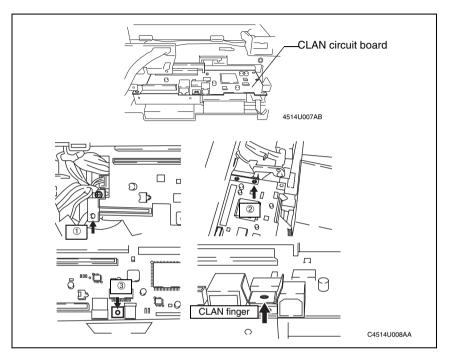

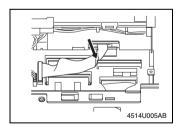

\* Before installing the CLAN circuit board, check that the OPE cable does not cover the connector for connecting the CLAN circuit board, and then install the circuit board

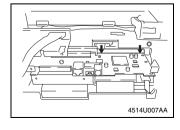

\* When installing the CLAN circuit board, press down at the two points indicated by arrows, and then firmly insert the connectors. (Do not touch any soldered areas.)

# (3) Removing the expansion circuit boards (printer/network scanner/ network interface)

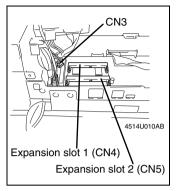

 With the Di3510f, Di3010f, Di2510f and Di2010f, disconnect the Ni-MH battery cable from CN3 on the MFB3 circuit board (in order to prevent damage to the memory IC).

# NOTE

Disconnect the Ni-MH battery cable from CN3 on the MFB3 circuit board to stop power from being supplied from the Ni-MH battery to the expansion memory. If the battery cable is not disconnected, the memory IC may be damaged.

- Remove the Printer circuit board from expansion slot 1 (CN4) of the MFB3 circuit board.
- Remove the Network Scan circuit board or the Internet Fax & Network Scan circuit board from expansion slot 2 (CN5) of the MFB3 circuit board.

# NOTE

- Do not touch the terminals of the printer circuit board with your bare hands.
- When installing the printer circuit board, check its installation direction (location of the notch), and then firmly insert the circuit board until it snaps into place.
- With Di3501f, Di3010f, Di2510f or Di2010f, after installing the printer circuit board, reconnect the Ni-MH battery cable to CN3 on the MFB3 circuit board.

# NOTE

If the cable is not reconnected, there will be no backup power if a power failure occurs. Therefore, be sure to reconnect the battery cable.

# (4) Removing the expansion hard disk drive

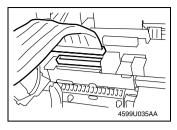

- Remove the upper rear cover, the rear cover, the I/F CLAN circuit board cover, the reinforcing plate and the connector bracket.
- Disconnect the connector from CN4 on the CLAN circuit board.

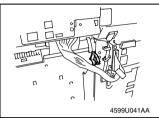

Disconnect the copier's relay harness from the wire holder.

# NOTE

Harness types differ between those for copiers and those for fax machines.

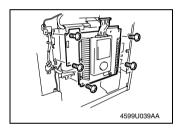

Remove the mechanical circuit board cover (5 screws).

# NOTE

Make sure that the harness on the right side of the mechanical circuit board cover is not pinched.

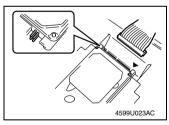

- 5. Disconnect the flat cable from the hard disk drive.
- \* When connecting the flat cable to the hard disk drive, align the cable with the side of the hard disk drive marked with ▼, and then connect the flat cable.

# NOTE

- Connect the flat cable so that the yellow line is on the left side of the hard disk drive.
- Four pins on the left side of the hard disk drive remain free.

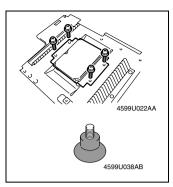

- 6. Remove the mechanical circuit board cover from the hard disk drive (4 screws).
- \* When attaching the hard disk drive to the mechanical circuit board, tighten the bushing at the back of the mechanical circuit board until it appears as shown in the illustration.

# (5) Removing the power supply circuit board for the expansion hard disk drive

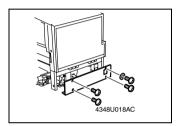

1. Remove the lower rear cover (4 screws).

# NOTE

During assembly, place a toothed washer onto the screw in the upper-right corner of the lower rear cover.

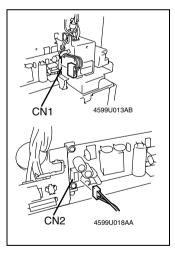

2. Disconnect the connectors from CN1 and CN2 on the power supply circuit board.

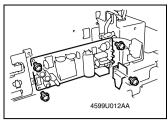

3. Remove the power supply circuit board (4 screws).

# (6) Remove the Compact Flash card

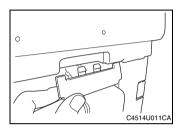

 Remove the ROM cover on the right side of the scanner.

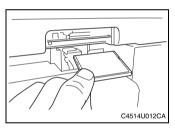

Remove the Compact Flash card that is already installed.

# 1-2. Checking the assembly

# (1) Checking the operation of the printer controller

Press the [Utility] key in the control panel, and then check that [Printer Settings] appears in the lower-left corner of the Utility screen, appearing in the touch panel.

(2) Checking the operation of the network scan kit or Internet fax & network scan kit

Press the [Utility] key in the control panel, touch [Admin. Management] in the Utility screen, appearing in the touch panel, and then touch [Admin. 2], then [Network Set], and check that [DNS Settings] appears.

\* When specifying network settings, the copier must be turned off, then on again.

# DISPLAYS/SETTINGS

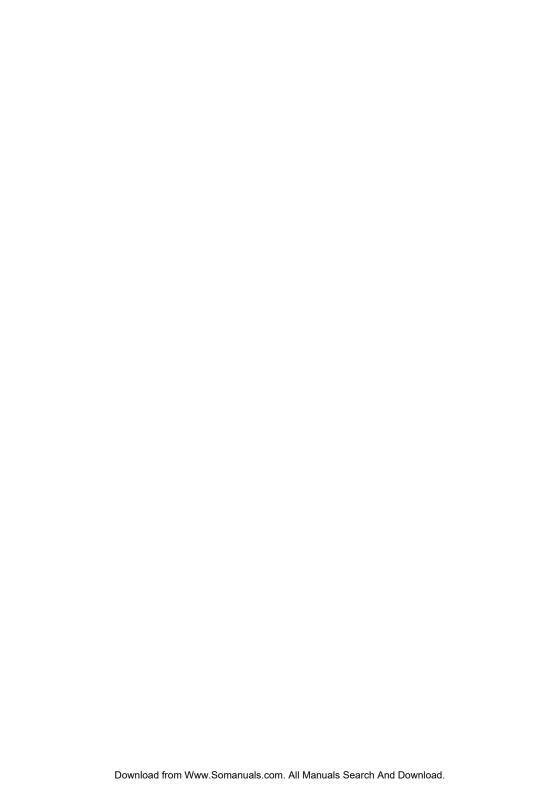

# 1. CHECKING TOUCH PANEL DISPLAYS

- Check the contents of the touch panel screens as a check after servicing this option.
- If the required options do not appear in the screens, refer to the TROUBLESHOOTING section to correct the problem.

# 1-1. Printer controller/Network interface unit

Checking that [Printer Settings] appears

1. Press the [Utility] key to display the Utility screen.

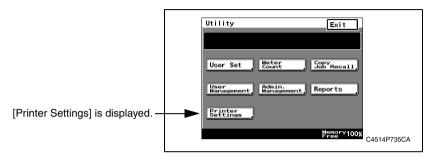

# 2. CONTROLLER NETWORK SETTING

Network settings can be made either from the copier control panel or through PageScope Light used on a network PC. Use of PageScope Light allows detailed settings that cannot be made from the copier control panel to be made.

To use PageScope Light, it is necessary to first set the IP address for the controller by following the procedure given below.

# **Assigning the IP Address**

- Press the [Utility] key on the copier control panel.
- Touch [Admin. Management] and input the Administrator code.
- Touch [Admin. 2]
- · Touch [Network Set]
- · Touch [Basic Setting]
- · Make the following settings:

IP address : IP address of the controller

Subnet mask: Subnet mask for the network to be connected

Default gateway: IP address of the default gateway

Check in advance with the network administrator on the setting values to be entered.

 Turn the Power Switch OFF and then turn it ON. (This step is necessary to validate the data entered.)

# Starting PageScope Light

- This is the tool for making settings from the Web browser of the PC connected to the network. The program is mounted in the controller.
- Type the IP address of the controller in the URL field.
  - E.g.: http://controller\_IP\_address/
- Type the password in the "Admin Password" box provided at the upper left corner of the screen, then click [Log-in]. This password should be the same as that of the copier administrator. The default value is "00000000" (which can be changed).

# 3. SOFT SWITCH

# 3-1. Changing soft switch settings

- In order to change the soft switch settings, display the Soft Switch Set screen, and then specify the new setting.
- With scanner- and network-related soft switches, the screen for specifying the settings can be displayed in two ways: from Tech. Rep. Mode or from Maintenance Mode.

# (1) Displaying the setting screen from Tech. Rep. Mode

- 1. Press the [Utility] key to display the Utility screen.
- 2. Touch [Meter Count].
- 3. Press the following keys in order to enter Tech. Rep. Mode. Stop  $\rightarrow$  0  $\rightarrow$  0  $\rightarrow$  Stop  $\rightarrow$  0  $\rightarrow$  1
- 4. Touch [Soft Switch Settings].
- 5. In the screen that appears, specify the soft switch settings.

# (2) Displaying the setting screen from Maintenance Mode

- 1. Press the [Utility] key to display the Utility screen.
- 2. Touch [Meter Count].
- 3. Press the following keys in order to enter Maintenance Mode. Stop  $\to$  0  $\to$  0  $\to$  Stop  $\to$  0  $\to$  2
- 4. Touch [Maintenance Mode].
- 5. Touch [Soft Switch Set].
- 6. In the screen that appears, specify the soft switch settings.

# NOTE

- Since Tech. Rep. Mode and Maintenance Mode should not be available to the user, be sure to turn the copier off, then on again to quit the mode after specifying the necessary settings.
- In order to ensure that the settings have been correctly specified, check the Service Call Report that is outputted.

- (3) Displaying the screen for specifying computer-printer-related soft switch settings
  - 1. Press the [Utility] key to display the Utility screen.
    - ob [Motor C
  - 2. Touch [Meter Count].
  - 3. Press the following keys in order to enter Maintenance Mode. Stop  $\to 0 \to 0 \to Stop \to 0 \to 2$
  - 4. Touch [Admin. Management].
  - 5. Type in the administrator access code (max. 8 digits)
  - 6. Touch [Admin. 2].
  - 7. Touch [Soft SW Set].
  - 8. In the screen that appears, specify the soft switch settings.

# 3-2. Soft switch settings

# (1) Specifying Printer Function Soft Switch Settings

- · Mainly soft switches for modes related to printer functions are described.
- Features marked with asterisks can be specified by the user.
   Screen setting, \*\* Soft switch setting
- The settings in cells with black backgrounds are the settings that were specified during production of the unit.

| Mode | Factory Setting |   |   |   |   |   |   |   |   |        |
|------|-----------------|---|---|---|---|---|---|---|---|--------|
| 000  |                 | 7 | 6 | 5 | 4 | 3 | 2 | 1 | 0 |        |
| 320  | Bit:            | 0 | 0 | 1 | 1 | 0 | 0 | 1 | 1 | HEX:33 |

| Bit   | Feature                                | Logica        | l Value | Description |                                  |      |            |  |
|-------|----------------------------------------|---------------|---------|-------------|----------------------------------|------|------------|--|
| Dit   | i eature                               | 0             | 1       |             | Description                      |      |            |  |
| 7 – 4 | Computer printing                      | Bit 7-4:      | 0000    | No timeout  | Time between commands            |      |            |  |
|       | Around-the-clock monitoring timer (t1) |               | 0001    | 10 minutes  | Specified in 10-minute intervals |      |            |  |
|       | timer (t1)                             |               | 0010    | 20 minutes  |                                  |      |            |  |
|       |                                        |               |         |             |                                  | 0011 | 30 minutes |  |
|       |                                        |               | I       |             |                                  |      |            |  |
|       |                                        |               | 1111    | 150 minutes |                                  |      |            |  |
| 3 – 0 | Computer printing                      | Bit 3-0: 0000 |         | No timeout  | Time between printing pages      |      |            |  |
|       | Around-the-clock monitoring            |               | 0001    | 10 minutes  | Specified in 10-minute intervals |      |            |  |
|       | timer (t2)                             |               | 0010    | 20 minutes  | ]                                |      |            |  |
|       |                                        |               | 0011    | 30 minutes  |                                  |      |            |  |
|       |                                        |               | ĺ       |             |                                  |      |            |  |
|       |                                        | ·             | 1111    | 150 minutes |                                  |      |            |  |

# NOTE

Setting conditions for bits 7 through 0 of mode 432, wait time for computer printing with full memory (M): Each must be set so that  $t2 \ge t1 \ge M$ .

For example, if the time for t2 and t1 are short, the time for bits 7 through 0 of mode 432, wait time for computer printing with full memory (M), should also be short.

Note: Features marked with asterisks can be specified by the user. \* indicates screen settings.

| Mode |      | Factory Setting |        |               |        |        |   |   |   |        |
|------|------|-----------------|--------|---------------|--------|--------|---|---|---|--------|
| 355  | Bit: | 7<br>0          | 6<br>0 | 5<br><b>1</b> | 4<br>1 | 3<br>0 | 2 | 1 | 0 | HEX:20 |

| Bit   | Feature                                                                                                    | Logica         | al Value             |                                                                                                    | Description                                                                                                    |
|-------|----------------------------------------------------------------------------------------------------|----------------|----------------------|----------------------------------------------------------------------------------------------------|----------------------------------------------------------------------------------------------------|
| DIL   | reature                                                                                                    | 0              | 1                    | '                                                                                                    | Description                                                                                                    |
| 7-6   | Switching between 10 Mbps and 100 Mbps: Specifies the communication speed for the LAN adapter. (network function) *                                                    | Bit 7-6:       | 00<br>01<br>10<br>11 | Auto-negotiate Fixed at 100 Mbps Fixed at 10 Mbps Do not specify this setting.                                                        | Auto-negotiate setting:     Automatically distinguishes     between 10BASE-T and     100BASE-TX, and determines the communication speed.     Fixed at 100 Mbps:     Specifies a connection fixed at 100BASE-TX.     Fixed at 10 Mbps:     Specifies a connection fixed at 10BASE-TX.     The settings are applied after the copier is turned off, then on again. |
| 5     | Switching between full duplex and half duplex: Specifies the packet transmission when connected to a switch. (network function) *  Automatic acquisition of IP address | Full<br>duplex | Half<br>duplex       | to "Fixed at 100 Mb • Full duplex setting Transmission and formed simultanec • Half duplex setting Transmission and formed separately | reception of packets are per-<br>pusly.<br>g:<br>reception of packets are per-                                                                                                    |
|       | *                                                                                                    |                |                      |                                                                                                    |                                                                                                    |
| 3 – 0 |                                                                                                    | Fixed          |                      | Do not change thes                                                                                                    | e settings.                                                                                                    |

\$1 With "Fixed at 100 Mbps" and "Fixed at 10 Mbps", if the communication speed is not correctly set, communication will not be performed correctly. Check the communication speed of the recipient, and make sure that the correct setting is selected.

| Mode |      |   |        | Fa     | cto | ry S   | Setti  | ng |               |        |
|------|------|---|--------|--------|-----|--------|--------|----|---------------|--------|
| 413  | Bit: | - | 6<br>0 | 5<br>0 |     | 3<br>0 | 2<br>1 | 1  | 0<br><b>0</b> | HEX:04 |

| Bit   | Feature                                           | Logica   | l Value |                                                                                   | Description                                                                                 |
|-------|---------------------------------------------------|----------|---------|-----------------------------------------------------------------------------------|---------------------------------------------------------------------------------------------|
| ы     | reature                                           | 0        | 1       |                                                                                   | Description                                                                                 |
| 7 – 6 | Selection of fax (G3-1) output tray*              | Bit 7-6: | 00      | 1st paper output tray                                                             | Specifies the tray that fax (G3-1) prints are fed into                                      |
|       |                                                   |          | 01      | 2nd paper output tray                                                             | when a finisher is installed. The 3rd paper output tray is available only if the additional |
|       |                                                   |          | 10      | Additional bin                                                                    | bin kit is installed.                                                                       |
|       |                                                   |          | 11      | Do not specify this setting.                                                      |                                                                                             |
| 5 – 4 | Selection of output tray for computer printouts * | Bit 5-4: | 00      | 1st paper output tray                                                             | Specifies the tray that computer printouts are fed into                                     |
|       |                                                   |          | 01      | Sorted copy tray                                                                  | when a finisher is installed. The 3rd paper output tray is                                  |
|       |                                                   |          | 10      | 3rd paper output tray                                                             | available only if the additional bin kit is installed.                                      |
|       |                                                   |          | 11      | Do not specify this setting.                                                      |                                                                                             |
| 3     |                                                   | Fixed    |         | Do not change this                                                                | setting.                                                                                    |
| 2     | Selection of copy output bin *                    | Bin 1    | Bin 2   | Specifies the copy of rator is installed.                                         | output bin when the job sepa-                                                               |
| 1     | Selection of fax (G3-1) output bin                | Bin 1    | Bin 2   | Specifies the bin that fax (G3-1) prints are when the job separator is installed. |                                                                                             |
| 0     | Selection of output bin for computer printouts *  | Bin 1    | Bin 2   |                                                                                   | at computer printouts are fed eparator is installed.                                        |

| Mode |      |   | Factory Setting |   |   |   |   |   |   |        |  |
|------|------|---|-----------------|---|---|---|---|---|---|--------|--|
| 420  |      | 7 | 6               | 5 | 4 | 3 | 2 | 1 | 0 |        |  |
| 432  | Bit: | 0 | 0               | 0 | 0 | 0 | 1 | 0 | 1 | HEX:05 |  |

| Bit   | Feature                              | Logica   | l Value |                                | Description                                                                                                    |
|-------|--------------------------------------|----------|---------|--------------------------------|----------------------------------------------------------------------------------------------------|
| DIL   | reature                              | 0 1      |         |                                | Description                                                                                                    |
| 7 – 0 | Wait time for computer printing with | Bit 7-0: |         |                                | Specifies the wait time for                                                                                                    |
|       | full memory (M) *                    | 0        | 0000000 | Erase immediately              | computer printing when the memory is full (M)                                                                                                    |
|       |                                      | 0        | 0000001 | 1 minute                       | Setting range: 0 minutes, 1 to                                                                                                    |
|       |                                      |          | I       |                                | 30 minutes                                                                                                    |
|       |                                      | 0        | 0000101 | 5 minutes                      | (1-minute intervals)                                                                                                    |
|       |                                      |          | l       |                                | Erases the computer print job after reaching the speci-                                                                                                    |
|       |                                      | 0        | 0011110 | 30 minutes                     | fied wait time when the mem-                                                                                                    |
|       |                                      | Oth      | ners    | Do not specify these settings. | ory is full. Setting conditions for bits 7 through 4 of mode 320, around-the-clock monitoring timer (t1), and bits 3 through 0 of mode 320, around-the- clock monitoring timer (t2): Each must be set so that t2≥t1≥M. |

| Mode |      |   |   | Fa | cto | ry S | Setti | ng |   |        |
|------|------|---|---|----|-----|------|-------|----|---|--------|
| 440  |      | 7 | 6 | 5  | 4   | 3    | 2     | 1  | 0 |        |
| 440  | Bit: | 0 | 0 | 0  | 1   | 0    | 0     | 1  | 0 | HEX:12 |

| Bit   | Feature        |   | Lo       | ogic    |                    | Description |
|-------|----------------|---|----------|---------|--------------------|-------------|
| DIL   | reature        |   | 0        | 1       | '                  | Description |
| 7 – 6 | PDL set        | * | Bit 7-6: | 00      | Auto               |             |
|       |                |   |          | 01      | PCL                |             |
|       |                |   |          | 10      | PS                 |             |
|       |                |   |          | 11      | Other              |             |
| 5 – 1 | Paper size set | * | Bit 5-1: | 00000   | A3                 |             |
|       |                |   |          | 00001   | B4                 |             |
|       |                |   |          | 00010*1 | A4                 |             |
|       |                |   |          | 00011   | B5                 |             |
|       |                |   |          | 00100   | A5                 |             |
|       |                |   |          | 00101   | B6                 |             |
|       |                |   |          | 00110   | A6                 |             |
|       |                |   |          | 00111   | Statement(Invoice) |             |
|       |                |   |          | 01000   | Exective           |             |
|       |                |   |          | 01001*2 | letter             |             |
|       |                |   |          | 01010   | Ledger (11x17)     |             |
|       |                |   |          | 01011   | FLS1 (Folio, F4)   |             |
|       |                |   |          | 01100   | FLS2               |             |
|       |                |   |          | 01101   | FLS3               |             |
|       |                |   |          | 01110   | FLS4               |             |
|       |                |   |          | 01111   | Legal (8.5x14)     |             |
|       |                |   |          | 10000   | 11x14              |             |
|       |                |   |          | 10001   | envelope B5        |             |
|       |                |   |          | 10010   | envelope Com10     |             |
|       |                |   |          | 10011   | envelope C5        |             |
|       |                |   |          | 10100   | envelope DL        |             |
|       |                |   |          | 10101   | envelope Monarch   |             |
|       |                |   |          | 10110   | J-POST (Hagaki)    |             |
|       |                |   |          | 10111   | Custom paper       |             |
|       |                |   |          | 11000   | K16                |             |
|       |                |   |          | 11001   | K8                 |             |
|       |                |   |          | 11010   | ISO B4             |             |
|       |                |   |          | 11011   | ISO B5             |             |
|       |                |   |          | hers    | Not available      |             |
| 0     |                |   | Fixed    |         | Do not change this | setting.    |

Note.\*1: Outside North America

<sup>\*2:</sup> North America

| Mode |      |   |   | Fa | cto | ry S | Setti | ng |   |        |
|------|------|---|---|----|-----|------|-------|----|---|--------|
| 4.44 |      | 7 | 6 | 5  | 4   | 3    | 2     | 1  | 0 |        |
| 441  | Bit: | 1 | 0 | 0  | 0   | 0    | 0     | 0  | 0 | HEX:80 |

| Bit   | Feature                            | Lo            | ogic            | Description                          |  |
|-------|------------------------------------|---------------|-----------------|--------------------------------------|--|
| Ыl    | reature                            | 0             | 1               | Description                          |  |
| 7 – 4 | Select a paper feeder cassette to  | Bit 7-4: 0000 |                 | 1st drawer                           |  |
|       | use when using PC printer function |               | 0001 2nd drawer |                                      |  |
|       | *                                  |               | 0010            | 3rd drawer                           |  |
|       |                                    |               | 0011            | 4th drawer                           |  |
|       |                                    |               | 1000            | Auto                                 |  |
|       |                                    |               | 1010            | Bypass                               |  |
|       |                                    |               | 1100            | LCC                                  |  |
|       |                                    | Ot            | hers            | Not available                        |  |
| 3-2   | Select a paper orientation to set  | Bit 3-2:      | 00              | Portrait                             |  |
|       | when using PC printer function *   |               | 01              | Landscape                            |  |
|       |                                    |               | 10              | other                                |  |
|       |                                    |               | 11              | Not available                        |  |
| 1 – 0 | Select a print method to use when  | Bit 1-0:      | 00              | 1-sided print                        |  |
|       | using PC printer function *        |               | 01              | 2-sided print for short-edge binding |  |
|       |                                    |               | 10              | 2-sided print for long-edge binding  |  |
|       |                                    |               | 11              | Not available                        |  |

| Mode |      |   |   | Factory Setting |   |   |   |   |   |        |  |  |
|------|------|---|---|-----------------|---|---|---|---|---|--------|--|--|
| 442  |      | 7 | 6 | 5               | 4 | 3 | 2 | 1 | 0 |        |  |  |
| 442  | Bit: | 0 | 0 | 0               | 0 | 0 | 0 | 0 | 1 | HEX:01 |  |  |

| Bit   | Feature                             | Lo          | gic     |               | Description |
|-------|-------------------------------------|-------------|---------|---------------|-------------|
| Dit   | i eature                            | 0           | 1       | '             | Description |
| 7 – 0 | Select # (last 8 bits) of copies to | Bit 7-0: 00 | 0000000 | Not available |             |
|       | print by PC printer *               | 0           | 0000001 | 1             |             |
|       |                                     |             | l       |               |             |
|       |                                     | 1           | 1100111 | 999           |             |
|       |                                     |             | I       |               |             |
|       |                                     | 1           | 1111111 |               |             |

| Mode | Factory Setting |   |   |   |   |   |   |   |   |        |
|------|-----------------|---|---|---|---|---|---|---|---|--------|
| 440  |                 | 7 | 6 | 5 | 4 | 3 | 2 | 1 | 0 |        |
| 443  | Bit:            | 0 | 0 | 0 | 0 | 0 | 0 | 0 | 0 | HEX:00 |

| Rit   | Bit Feature                          |             | gic | Description                    |
|-------|--------------------------------------|-------------|-----|--------------------------------|
| DIL   |                                      |             | 1   | Description                    |
| 7 – 2 |                                      | Fixed       |     | Do not changes these settings. |
| 1 – 0 | Select # (first 2 bits) of copies to | Bit 1-0: 00 |     | 0                              |
|       | print by PC printer *                |             | I   |                                |
|       |                                      |             | 11  | 999                            |

| Mode |      | Factory Setting |        |   |   |   |        |   |               |        |
|------|------|-----------------|--------|---|---|---|--------|---|---------------|--------|
| 444  | Bit: | -               | 6<br>0 | - | - | - | 2<br>0 | - | 0<br><b>0</b> | HEX:00 |

|       | 1                                 | Logic    |        |                                 |
|-------|-----------------------------------|----------|--------|---------------------------------|
| Bit   | Feature                           | 0        | ogic 1 | Description                     |
| 7-2   | Select a font type to be set when | Bit 7-2: | 000000 | Courier                         |
| 7-2   | using PC printer function *       | DIL 7-2. | 000000 | CG Times                        |
|       |                                   |          | 000001 | CG Times Bold                   |
|       |                                   |          | 000010 | CG Times Italic                 |
|       |                                   |          | 000111 | CG Times Bold Italic            |
|       |                                   |          | 000101 | CG Omega                        |
|       |                                   |          | 000101 | CG Omega Bold                   |
|       |                                   |          | 000111 | CG Omega Italic                 |
|       |                                   |          | 001000 | CG Omega Bold Italic            |
|       |                                   |          | 001001 | Coronet                         |
|       |                                   |          | 001010 | Clarendon Condensed             |
|       |                                   |          | 001011 | Univers Medium                  |
|       |                                   |          | 001100 | Univers Bold                    |
|       |                                   |          | 001101 | Univers Medium Italic           |
|       |                                   |          | 001110 | Univers Bold Italic             |
|       |                                   |          | 001111 | Univers Medium Condensed        |
|       |                                   |          | 010000 | Univers Bold Condensed          |
|       |                                   |          | 010001 | Univers Medium Condensed Italic |
|       |                                   |          | 010010 | Univers Bold Condensed Itali    |
|       |                                   |          | 010011 | Antique Olive                   |
|       |                                   |          | 010100 | Antique Olive Bold              |
|       |                                   |          | 010101 | Antique Olive Italic            |
|       |                                   |          | 010110 | Garamond Antiqua                |
|       |                                   |          | 010111 | Garamond Halbfett               |
|       |                                   |          | 011000 | Garamond Kursiv                 |
|       |                                   |          | 011001 | Garamond Kursiv Halbfett        |
|       |                                   |          | 011010 | Marigold                        |
|       |                                   |          | 011011 | Albertus Medium                 |
|       |                                   |          | 011100 | Albertus Extra Bold             |
|       |                                   |          | 011101 | Arial                           |
|       |                                   |          | 011110 | Arial Bold                      |
|       |                                   |          | 011111 | Arial Italic                    |
|       |                                   |          | 100000 | Arial Bold Italic               |
|       |                                   |          | 100001 | Times New                       |
|       |                                   |          | 100010 | Times New Bold                  |
|       |                                   |          | 100011 | Times New Italic                |
|       |                                   |          | 100100 | Times New Bold Italic           |
|       |                                   |          | 100101 | Symbol                          |
|       |                                   |          | 100110 | Wingdings                       |
|       |                                   |          | 100111 | Courier Bold                    |
|       |                                   |          | 101000 | Courier Italic                  |
|       |                                   |          | 101001 | Courier Bold Italic             |
|       |                                   |          | 101010 | Letter Gothic                   |
|       |                                   |          | 101011 | Letter Gothic Bold              |
|       |                                   |          | 101100 | Letter Gothic Italic            |
|       |                                   |          | 101101 | Line Printer                    |
|       |                                   | 0        | thers  | Not available                   |
| 1 – 0 |                                   | Fixed    |        | Do not change these settings.   |

| Mode | Factory Setting |   |   |   |   |   |   |   |   |        |
|------|-----------------|---|---|---|---|---|---|---|---|--------|
| 4.45 |                 | 7 | 6 | 5 | 4 | 3 | 2 | 1 | 0 |        |
| 445  | Bit:            | 0 | 1 | 0 | 1 | 1 | 1 | 0 | 0 | HEX:5C |

| Dia.  | F                                 | L        | ogic                 | Donasiation.                  |
|-------|-----------------------------------|----------|----------------------|-------------------------------|
| Bit   | Feature                           | 0        | 1                    | Description                   |
| 7 – 2 | Select a font type to be set when | Bit 7-2: | 000000               | Desktop                       |
|       | using PC printer function *       |          | 000001               | ISO4: United Kingdom          |
|       |                                   |          | 000010               | ISO6: ASCII                   |
|       |                                   |          | 000011               | ISO 11: Swedish               |
|       |                                   |          | 000100               | ISO 15: Italian               |
|       |                                   |          | 000101               | ISO 17: Spanish               |
|       |                                   |          | 000110               | ISO21: German                 |
|       |                                   |          | 000111               | ISO 60: Norwegian V1          |
|       |                                   |          | 001000               | ISO 69: French                |
|       |                                   |          | 001001               | ISO 8859/1 Latin1             |
|       |                                   |          | 001010               | ISO 8859/2 Latin2             |
|       |                                   |          | 001011               | ISO 8859/9 Latin5             |
|       |                                   |          | 001100               | Legal                         |
|       |                                   |          | 001101               | Math-8                        |
|       |                                   |          | 001110               | Microsoft Publish             |
|       |                                   |          | 001111 <sup>*1</sup> | "PC-8(Code Page 437)"         |
|       |                                   |          | 010000               | PC-8 Danish/Norwegian         |
|       |                                   |          | 010001               | PC-850 Multilingual           |
|       |                                   |          | 010010               | PC-852 Latin2                 |
|       |                                   |          | 010011               | PC-Turkish                    |
|       |                                   |          | 010100               | PS Math                       |
|       |                                   |          | 010101               | PS Text                       |
|       |                                   |          | 010110               | Pi Font                       |
|       |                                   |          | 010111 <sup>*2</sup> | Roman-8                       |
|       |                                   |          | 011000               | Ventura International         |
|       |                                   |          | 011001               | Ventura Math                  |
|       |                                   |          | 011010               | Ventura US                    |
|       |                                   |          | 011011               | Window 3.0 Latin1             |
|       |                                   |          | 011100               | Window 3.1 Latin1             |
|       |                                   |          | 011101               | Window 3.1 Latin2             |
|       |                                   |          | 011110               | Window 3.1 Latin5             |
|       |                                   |          | 011111               | MC Text                       |
|       |                                   |          | 100000               | Wingdings                     |
|       |                                   |          | 100001               | Symbol                        |
|       |                                   |          | 100010               | PC-866                        |
|       |                                   |          | 100011               | ISO8859-10                    |
|       |                                   |          | 100100               | PC1004                        |
|       |                                   |          | 100101               | Window Baltic                 |
|       |                                   |          | 100110               | PC-775                        |
|       |                                   | 01       | hers                 | Not available                 |
| 1 – 0 |                                   | Fixed    |                      | Do not change these settings. |

Note.\*1: Outside North America

<sup>\*2:</sup> North America

| Mode | Factory Setting |   |   |   |   |   |   |   |   |        |
|------|-----------------|---|---|---|---|---|---|---|---|--------|
| 440  |                 | 7 | 6 | 5 | 4 | 3 | 2 | 1 | 0 |        |
| 446  | Bit:            | 0 | 0 | 1 | 1 | 1 | 1 | 0 | 0 | HEX:3C |

| Bit   | Feature                             | Lo          | gic                   | ,             | Description |  |
|-------|-------------------------------------|-------------|-----------------------|---------------|-------------|--|
| Dit   | i eature                            | 0           | 1                     | '             | Becomption  |  |
| 7 – 0 | Select # of lines to set when using | Bit 7-0: 00 | 0000101               | 5             |             |  |
|       | PC printer function *               | I           |                       |               |             |  |
|       |                                     | 0           | 0111100 <sup>*1</sup> | 60            |             |  |
|       |                                     | 01000000*2  |                       | 64            |             |  |
|       |                                     | 10000000    |                       | 128           |             |  |
|       |                                     | Oth         | iers                  | Not available |             |  |

Note.\*1: North America

\*2: Outside North America

| Mode |      | Factory Setting |   |   |   |   |   |   |   |        |
|------|------|-----------------|---|---|---|---|---|---|---|--------|
| 4.47 |      | 7               | 6 | 5 | 4 | 3 | 2 | 1 | 0 |        |
| 447  | Bit: | 0               | 0 | 0 | 0 | 0 | 0 | 0 | 0 | HEX:00 |

| Bit   | Feature                                                              | Logic |       | Description                   |
|-------|----------------------------------------------------------------------|-------|-------|-------------------------------|
| Dit   | oit reature                                                          |       | 1     | Description                   |
| 7     | Select the unit of font size to use when using PC printer function * | Pitch | Point |                               |
| 6 – 0 |                                                                      | Fixed |       | Do not change these settings. |

| Mode | Factory Setting |   |   |   |   |   |   |   |   |        |
|------|-----------------|---|---|---|---|---|---|---|---|--------|
| 440  |                 | 7 | 6 | 5 | 4 | 3 | 2 | 1 | 0 |        |
| 448  | Bit:            | 0 | 0 | 1 | 1 | 0 | 0 | 0 | 0 | HEX:30 |

| Bit   | Feature                                    | Lo                | ogic     |            | Description |  |  |  |  |
|-------|--------------------------------------------|-------------------|----------|------------|-------------|--|--|--|--|
| Dit   | Dit Fociare                                | 0                 | 1        | '          | Description |  |  |  |  |
| 7 – 0 | Select font size to use when using         | Bit 7-0: 00000000 |          | 5          |             |  |  |  |  |
|       | PC printer function * (Scalable font size) | ı                 |          |            |             |  |  |  |  |
|       | (Last 8 bits)                              | 00010000<br>I     |          | 4.00 (16)  |             |  |  |  |  |
|       | (                                          |                   |          |            |             |  |  |  |  |
|       |                                            | 00110000          |          | 12.00 (48) |             |  |  |  |  |
|       |                                            | Ì                 |          |            |             |  |  |  |  |
|       |                                            | 1                 | 11111111 |            |             |  |  |  |  |

| Mode |      |   |   | Fa | cto | ry S | Setti | ng |   |        |
|------|------|---|---|----|-----|------|-------|----|---|--------|
| 440  |      | 7 | 6 | 5  | 4   | 3    | 2     | 1  | 0 |        |
| 449  | Bit: | 0 | 0 | 0  | 0   | 0    | 0     | 0  | 0 | HEX:00 |

| Bit   | Feature                                    | Lo       | gic  |                    | Description |
|-------|--------------------------------------------|----------|------|--------------------|-------------|
| DIL   | i eature                                   | 0 1      |      | '                  | Description |
| 7 – 4 |                                            | Fixed    |      | Do not change thes | e settings. |
| 3 – 0 | Select a font size to use when using       | Bit 3-0: | 0000 | 0                  |             |
|       | PC printer function * (Scalable font size) |          | l    |                    |             |
|       | (First 8 bits)                             |          | 1111 | 999.75 (3999)      |             |

| Mode |      |   |   | Fa | cto | ry S | Setti | ing |   |        |
|------|------|---|---|----|-----|------|-------|-----|---|--------|
| 450  |      | 7 | 6 | 5  | 4   | 3    | 2     | 1   | 0 |        |
| 450  | Bit: | 1 | 1 | 1  | 0   | 1    | 0     | 0   | 0 | HEX:E8 |

| Bit   | Feature                                  | Lo         | ogic     |              | Description |  |  |  |
|-------|------------------------------------------|------------|----------|--------------|-------------|--|--|--|
| DIL   | reature                                  | 0          | 1        | Description  |             |  |  |  |
| 7 – 0 | Select font size to use when using       | Bit 7-0: 0 | 0000000  |              |             |  |  |  |
|       | PC printer function * (Bitmap font size) |            | 1        |              |             |  |  |  |
|       | (Last 8 bits)                            | 00101100   |          | 0.44 (44)    |             |  |  |  |
|       | ,                                        | I          |          |              |             |  |  |  |
|       |                                          |            | 1101000  | 10.00 (1000) |             |  |  |  |
|       |                                          |            | 1        |              |             |  |  |  |
|       |                                          |            | 10101100 | 99.00 (9900) |             |  |  |  |
|       |                                          |            | Ţ        |              |             |  |  |  |
|       |                                          |            | 11111111 |              | ]           |  |  |  |

| Mode |      | Factory Setting |   |   |   |   |   |   |   |        |
|------|------|-----------------|---|---|---|---|---|---|---|--------|
| 451  | Di+- | 7               | 6 | 5 | 4 | 3 | 2 | 1 | 0 | HEX:03 |

| Bit   | Feature                                  | L        | ogic   |                    | Description |  |  |  |
|-------|------------------------------------------|----------|--------|--------------------|-------------|--|--|--|
| DIL   | reature                                  | 0        | 1      | Description        |             |  |  |  |
| 7 – 6 |                                          | Fixed    |        | Do not change thes | e settings. |  |  |  |
| 5 – 0 | Select font size to use when using       | Bit 5-0: | 000000 |                    |             |  |  |  |
|       | PC printer function * (Bitmap font size) |          | ı      |                    |             |  |  |  |
|       | (First 8 bits)                           |          | 000011 | 10.00 (1000)       |             |  |  |  |
|       | ,                                        |          | 1      |                    |             |  |  |  |
|       |                                          |          | 100110 | 99.00 (9900)       |             |  |  |  |
|       |                                          | Ot       | thers  | Not available      |             |  |  |  |

| Mode |      |   |   | Fa | cto | ry S | Setti | ng |   |        |
|------|------|---|---|----|-----|------|-------|----|---|--------|
| 450  |      | 7 | 6 | 5  | 4   | 3    | 2     | 1  | 0 |        |
| 452  | Bit: | 0 | 0 | 0  | 0   | 0    | 0     | 0  | 0 | HEX:00 |

| Bit   | Feature                                             | Lo    | gic | Description                   |
|-------|-----------------------------------------------------|-------|-----|-------------------------------|
| Dit   | i eature                                            | 0     | 1   | Description                   |
|       | Change between A4 and letter size for PC printing * | No    | Yes |                               |
| 6 – 0 |                                                     | Fixed |     | Do not change these settings. |

| Mode |      |   |   | Fa | cto | ry S | Setti | ng |   |        |
|------|------|---|---|----|-----|------|-------|----|---|--------|
| 450  |      | 7 | 6 | 5  | 4   | 3    | 2     | 1  | 0 |        |
| 453  | Bit: | 0 | 0 | 0  | 0   | 0    | 0     | 0  | 0 | HEX:00 |

| Bit   | Feature                                                                              | Lo    | gic | Description                   |
|-------|--------------------------------------------------------------------------------------|-------|-----|-------------------------------|
| Dit   | i eature                                                                             | 0     | 1   | Description                   |
|       | Set OFF or ON of postscript error printing to apply when using PC printer function * | OFF   | ON  |                               |
| 6 – 0 |                                                                                      | Fixed |     | Do not change these settings. |

| Mode |      |   |   | Fa | cto | ry S | Setti | ing |   |        |
|------|------|---|---|----|-----|------|-------|-----|---|--------|
| 454  |      | 7 | 6 | 5  | 4   | 3    | 2     | 1   | 0 |        |
| 454  | Bit: | 0 | 0 | 0  | 0   | 0    | 0     | 0   | 0 | HEX:00 |

| Bit   | Feature       | Lo       | gic | Description                   |  |  |  |  |
|-------|---------------|----------|-----|-------------------------------|--|--|--|--|
| Dit   | i eature      | 0        | 1   | Boscipion                     |  |  |  |  |
| 7 – 6 |               | Bit 7-6: | 00  | ECP                           |  |  |  |  |
|       | PC printing * |          | 01  | Compatible                    |  |  |  |  |
|       |               |          | 10  | Nibble                        |  |  |  |  |
|       |               |          | 11  | Not available                 |  |  |  |  |
| 5 – 0 |               | Fixed    |     | Do not change these settings. |  |  |  |  |

| Mode |      | Factory Setting |   |   |   |   |   |   |   |        |
|------|------|-----------------|---|---|---|---|---|---|---|--------|
| 455  |      | 7               | 6 | 5 | 4 | 3 | 2 | 1 | 0 |        |
| 455  | Bit: | 0               | 0 | 0 | 0 | 1 | 1 | 1 | 1 | HEX:0F |

| Bit   | Feature                                | Lo                | gic     |               | Description |
|-------|----------------------------------------|-------------------|---------|---------------|-------------|
| Dit   | i eature                               | 0                 | 1       | '             | Description |
| 7 – 0 | Select timeout timer (last 8 bits) for | Bit 7-0: 00000000 |         |               |             |
|       | PC printing *                          | l                 |         | Not available |             |
|       |                                        | 00001001          |         |               |             |
|       |                                        | 00001010          |         | 10 sec        |             |
|       |                                        | ſ                 |         |               |             |
|       |                                        | 00001111          |         | 15 sec        |             |
|       |                                        | Í                 |         |               |             |
|       |                                        | 00101100          |         | 300 sec       |             |
|       |                                        | I                 |         |               |             |
|       |                                        | 1                 | 1111111 | Not available |             |

| Factory Setting |        |            |  |  |  |  |                                |        |
|-----------------|--------|------------|--|--|--|--|--------------------------------|--------|
| 7               |        |            |  |  |  |  | 0                              | HEX:01 |
|                 | 7<br>0 | 7 6<br>0 0 |  |  |  |  | 7 6 5 4 3 2 1<br>0 0 0 0 0 0 0 |        |

| Bit   | Feature                                            | Lo        | ogic | Description                       |  |  |  |  |
|-------|----------------------------------------------------|-----------|------|-----------------------------------|--|--|--|--|
| Dit   | i eature                                           | 0         | 1    | Description                       |  |  |  |  |
| 7 – 1 |                                                    | Fixed     |      | Do not change these settings.     |  |  |  |  |
| 0     | Select timeout timer (first 1 bit) for PC printing | 0 300 sec |      | Most significant bit for mode 455 |  |  |  |  |

| Mode |      | Factory Setting |   |   |   |   |   |   |   |        |
|------|------|-----------------|---|---|---|---|---|---|---|--------|
| 464  |      | 7               | 6 | 5 | 4 | 3 | 2 | 1 | 0 |        |
| 464  | Bit: | 1               | 0 | 0 | 0 | 1 | 1 | 0 | 0 | HEX:8C |

| Ri+   | Bit Feature            |                   | gic     |               | Description |  |  |
|-------|------------------------|-------------------|---------|---------------|-------------|--|--|
| DIL   |                        |                   | 1       | Description   |             |  |  |
| 7 – 0 | Select RAW port number | Bit 7-0: 00000000 |         | Not available |             |  |  |
|       | (last 8 bits)          | 0000001           |         | 1             |             |  |  |
|       |                        | I                 |         |               |             |  |  |
|       |                        | 10001100          |         | 9100          |             |  |  |
|       |                        | 1                 |         |               |             |  |  |
|       |                        | 1                 | 1111111 | 65535         |             |  |  |

| Mode |      | Factory Setting |   |   |   |   |   |   |   |        |
|------|------|-----------------|---|---|---|---|---|---|---|--------|
| 405  |      | 7               | 6 | 5 | 4 | 3 | 2 | 1 | 0 |        |
| 465  | Bit: | 0               | 0 | 1 | 0 | 0 | 0 | 1 | 1 | HEX:23 |

| Rit   | Bit Feature                           |            | gic     | Description                    |                                   |  |  |  |
|-------|---------------------------------------|------------|---------|--------------------------------|-----------------------------------|--|--|--|
| Dit   |                                       |            | 1       | Description                    |                                   |  |  |  |
| 7 – 0 | Select RAW port number (first 8 bits) | Bit 7-0: 0 | 0000000 | Do not specify these settings. | Most significant bit for mode 464 |  |  |  |
|       |                                       | 0          | 0000001 | 1                              |                                   |  |  |  |
|       |                                       |            | l       |                                |                                   |  |  |  |
|       |                                       | 00100011   |         | 9100                           |                                   |  |  |  |
|       |                                       | ı          |         |                                |                                   |  |  |  |
|       |                                       | 1          | 1111111 | 65535                          |                                   |  |  |  |

| Mode |      | Factory Setting |   |   |   |   |   |   |   |        |
|------|------|-----------------|---|---|---|---|---|---|---|--------|
| 407  |      | 7               | 6 | 5 | 4 | 3 | 2 | 1 | 0 |        |
| 467  | Bit: | 0               | 0 | 0 | 0 | 0 | 0 | 0 | 0 | HEX:00 |

| Rit   | Bit Feature                        |          | gic  | Description                    |             |  |  |
|-------|------------------------------------|----------|------|--------------------------------|-------------|--|--|
| Dit   |                                    |          | 1    | Description                    |             |  |  |
| 7 – 5 | Select frame type for PC printing* | Bit 7-5: | 000  | Auto detect                    |             |  |  |
|       |                                    |          | 001  | Ethernet-II                    |             |  |  |
|       |                                    |          | 010  | 802.2                          |             |  |  |
|       |                                    |          | 011  | 802.3                          |             |  |  |
|       |                                    |          | 100  | SNAP                           |             |  |  |
|       |                                    | Oth      | ners | Do not specify these settings. |             |  |  |
| 4 – 0 |                                    | Fixed    |      | Do not change thes             | e settings. |  |  |

| Mode |      | Factory Setting |   |   |   |   |   |   |   |        |
|------|------|-----------------|---|---|---|---|---|---|---|--------|
| 400  |      | 7               | 6 | 5 | 4 | 3 | 2 | 1 | 0 |        |
| 468  | Bit: | 0               | 0 | 0 | 0 | 1 | 1 | 1 | 1 | HEX:0F |

| Di+   | Bit Feature             |                  | gic  |               | Description |  |  |
|-------|-------------------------|------------------|------|---------------|-------------|--|--|
| Dit   |                         |                  | 1    | Description   |             |  |  |
| 7     | Setting passive mode    | OFF ON           |      |               |             |  |  |
| 6 – 0 | Automatic arrival check | Bit 6-0: 0000000 |      | 0             |             |  |  |
|       | EP-NET server setting   | 0000001          |      | 1 min         |             |  |  |
|       |                         |                  |      |               |             |  |  |
|       |                         | 0001111          |      | 15 min        |             |  |  |
|       |                         | I                |      |               |             |  |  |
|       |                         | 1111000          |      | 120 min       |             |  |  |
|       |                         | Otl              | ners | Not available |             |  |  |

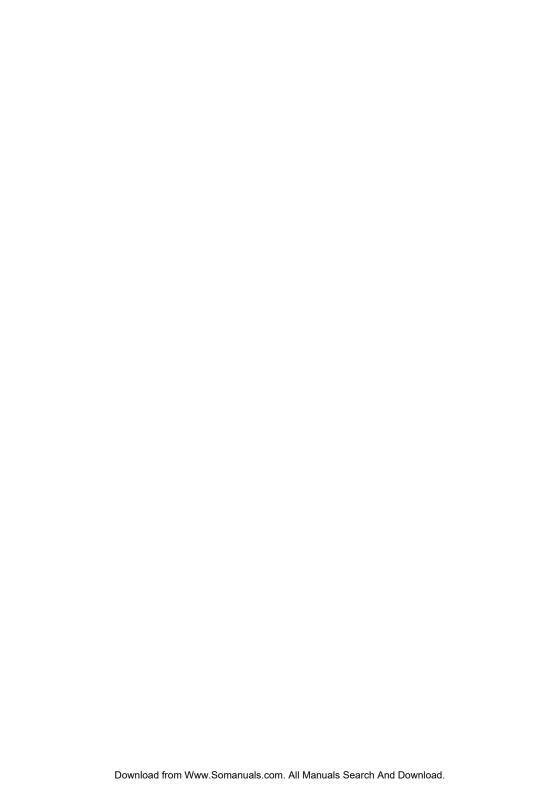

# **TROUBLESHOOTING**

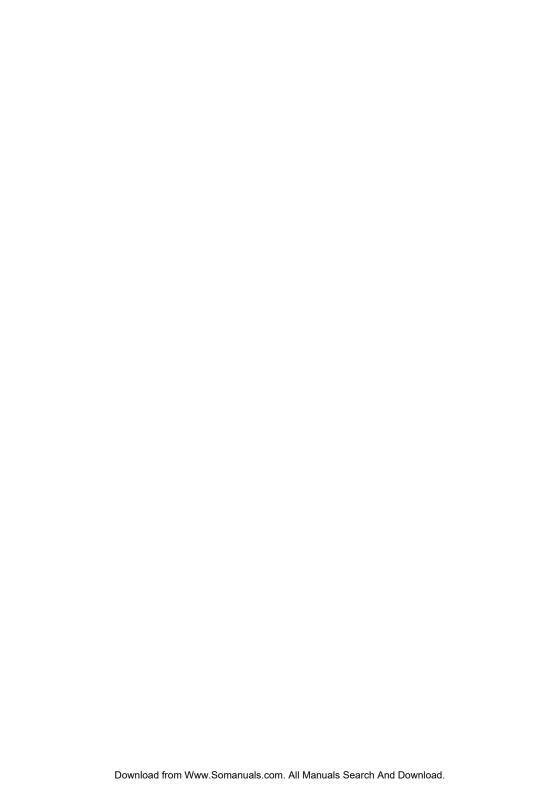

# 1. PROBLEMS WHILE PRINTING FROM A COMPUTER

# 1-1. Computer printing problems

| Num-<br>ber | Symptom                                                                                                    | Possible Cause                                                                                      | Remedy                                                                                                    | Description                                                                                                    |
|-------------|----------------------------------------------------------------------------------------------------|----------------------------------------------------------------------------------------------------|----------------------------------------------------------------------------------------------------|----------------------------------------------------------------------------------------------------|
| 1           | The printing position does not match the previously used printer.                                                | The application paper and print settings are incorrectly specified.                                 | Check the instruc-<br>tion manual for the<br>application, and<br>then correctly<br>specify the set-<br>tings.                    | Depending on the soft-<br>ware, if the settings are<br>incorrect, even by a small<br>amount, the printing posi-<br>tion may be shifted.                                                                       |
|             |                                                                                                    | The paper that is<br>being used does not<br>meet the specifica-<br>tions for the printer.           | Refer to "Paper<br>Tab" in the Printer<br>Controller User<br>Manual, and then<br>check the paper.                                | With this unit, paper is fed<br>by the friction of rollers.<br>Due to this, there may be<br>slight errors in the hori-<br>zontal and vertical direc-<br>tions. These errors differ<br>depending on the paper. |
| 2           | Only some of<br>the pages<br>were printed,<br>or the data<br>for one page<br>was printed<br>on two<br>pages.     | The binding margin is incorrect.                                                                    | Check the print area.                                                                                                    |                                                                                                    |
| 3           | The left side<br>of the page is<br>blank. (The<br>text is only<br>printed on<br>the right side<br>of the paper.) | The paper position shifted.                                                                         | <ul> <li>Correctly load<br/>the paper.</li> <li>Check the mar-<br/>gin settings<br/>specified in the<br/>application.</li> </ul> |                                                                                                    |
| 4           | Text different<br>from the text<br>in the screen<br>was printed.                                                 | The printer is not set<br>to the settings most<br>appropriate for the<br>computer environ-<br>ment. | Specify the appropriate printer settings.                                                                                        |                                                                                                    |
|             |                                                                                                    | The interface cable is not correctly connected.                                                     | Check that the cable is correctly connected to the copier and the computer.                                                      |                                                                                                    |
|             |                                                                                                    | A printer buffer or a switch is being used.                                                         | Change the con-<br>nections so that a<br>printer buffer and<br>switch is not being<br>used.                                      |                                                                                                    |

| Num-<br>ber | Symptom                                                                                         | Possible Cause                           | Remedy                                                                                                    | Description                                                                                                    |
|-------------|-------------------------------------------------------------------------------------------------|------------------------------------------|----------------------------------------------------------------------------------------------------|----------------------------------------------------------------------------------------------------|
| 5           | Blank pages<br>are fed out.                                                                     | There are blank pages in the print data. | Remove the blank pages from the print data, or select the appropriate copier or printer driver setting that does not output blank pages. (Depending on the data format, blank pages may not be outputted.) |                                                                                                    |
| 6           | When the document is reduced, the print result differs from the document before it was reduced. |                                          |                                                                                                    | With this unit, reduced printing is performed by reducing coordinates. At that time, round-off errors may occur in the values, and the print result may appear different due to changes in the data, such as overlapping images. |

| Num-<br>ber | Symptom                                                                              | Possible Cause                                                          | Remedy                                                                                                    | Description                                                                                                    |
|-------------|--------------------------------------------------------------------------------------|-------------------------------------------------------------------------|----------------------------------------------------------------------------------------------------|----------------------------------------------------------------------------------------------------|
| 7           | Data was<br>sent, but<br>could not be                                                | The specifically designed printer driver was not used.                  | Use the specifically designed printer driver.                                                                | If the print data cannot be received correctly, stop printing.                                                                                                    |
|             | printed, or<br>printing did<br>not begin for<br>a long time.                         | The correct cable is not used, or the cable is not correctly connected. | Check the cable.                                                                                             |                                                                                                    |
|             |                                                                                      | Data transmission was not finished.                                     | Wait a little while longer.                                                                                  | Since this unit is a page printer, if the data for one page is incomplete, printing will not begin. In addition, if a large amount of data is being sent in the graphics mode, data transmission takes some time. |
|             |                                                                                      | The print port for the driver is incorrect.                             | Check the print<br>port on the Ports<br>tab (Windows<br>2000/XP/NT 4.0)<br>or General tab<br>(Windows 98/Me) |                                                                                                    |
|             |                                                                                      | This unit is not selected as the default printer.                       | Select this unit as the default printer.                                                                     |                                                                                                    |
|             |                                                                                      | The print queue is temporarily paused or is offline.                    | Continue the queue or set the copier online.                                                                 |                                                                                                    |
| 8           | No paper is fed out.                                                                 | There is no paper, or<br>there is no paper of<br>the specified size.    | If a message<br>appears, indicating<br>that the paper<br>must be replen-<br>ished, load the<br>paper.        |                                                                                                    |
|             |                                                                                      | Mailbox printing has been specified.                                    |                                                                                                    | Paper is not fed out if mailbox printing has been specified.                                                                                                    |
| 9           | Paper of the<br>specified<br>size is<br>loaded, but<br>printing is not<br>performed. | The paper drawer has been specified.                                    |                                                                                                    | When specifying a paper drawer, depending on the settings for the selected paper drawer, do not select paper in a drawer with different settings.                                                                 |

| Num-<br>ber | Symptom                                                                                                    | Possible Cause                                                                                                    | Remedy                                                                                              | Description                                                                                                    |
|-------------|----------------------------------------------------------------------------------------------------|----------------------------------------------------------------------------------------------------|----------------------------------------------------------------------------------------------------|----------------------------------------------------------------------------------------------------|
| 10          | The printed pages were not sorted in a crisscross orientation.                                                         | There are limitations on the sizes of paper that can be sorted in a crisscross orientation.  Paper of the same size is not loaded horizontally and vertically in separate paper drawers. | Check the paper<br>size, and check<br>that the paper is<br>loaded horizon-<br>tally and vertically. |                                                                                                    |
| 11          | Cover pages<br>and over-<br>head projec-<br>tor<br>transpar-<br>ency inter-<br>leaves are<br>not printed<br>correctly. | The orientations specified for the paper drawers containing the cover pages (or overhead projector transparencies) and containing the paper are not the same.                            | Specify the same orientations.                                                                      |                                                                                                    |
| 12          | The paper size cannot be specified.                                                                                    | If booklet binding is specified, paper larger than A4, post-cards and envelopes cannot be specified.                                                                                     | Check if the "Book-<br>let Creation" set-<br>ting is selected.                                      | Depending on the Finishing setting that is selected, the paper size cannot be specified.                                                                                                    |
| 13          | The paper size is not as specified.                                                                                    | Depending on the application, the paper size specified from the printer's Properties dialog box is not applied.                                                                          | Specify the paper size by using the Print command in the application.                               | The paper size can be specified both from the printer's Properties dialog box and by using the Print command in most applications; however, depending on the application, the paper size selected from the printer's Properties dialog box may not be applied. |

| Num-<br>ber | Symptom                                       | Possible Cause                                                                                                    | Remedy                                                                                                    | Description                                                                                                    |
|-------------|-----------------------------------------------|----------------------------------------------------------------------------------------------------|----------------------------------------------------------------------------------------------------|----------------------------------------------------------------------------------------------------|
| 14          | The desired paper source cannot be selected.  | Additional optional paper feed units are not installed, or the 3rd and 4th paper drawers cannot be selected from the paper source options on the Device Options Setting tab. | Check that the additional paper feed units are installed, and check the selected settings on the Device Options Setting tab. | In order to specify the 3rd or 4th paper drawer as the paper source, additional optional paper feed units must be installed. In addition, if the 3rd and 4th paper drawers are not detected, they cannot be selected from the paper source options on the Device Options Setting tab. |
|             |                                               | Postcards, enve-<br>lopes or a non-stan-<br>dard size is selected<br>as the paper size.                                                                                      | Check the paper size.                                                                                                    | If postcards are selected<br>as the paper size, the<br>"Auto Paper" and the 1st<br>through 4th paper draw-<br>ers cannot be selected.                                                                                                    |
| 15          | The paper source is not as specified.         | Depending on the application, the paper source specified from the printer's Properties dialog box is not applied.                                                            | Specify the paper<br>source by using<br>the Print command<br>in the application.                                             | The paper source can be specified both from the printer's Properties dialog box and by using the Print command in most applications; however,                                                                                                    |
|             |                                               | Paper with the appropriate size is not loaded in the specified paper drawer.                                                                                                 | Load paper with<br>the appropriate<br>size into the speci-<br>fied paper drawer.                                             | depending on the applica-<br>tion, the paper source<br>selected from the printer's<br>Properties dialog box<br>may not be applied.                                                                                                    |
| 16          | The printing orientation is not as specified. | Depending on the application, the printing orientation specified from the printer's Properties dialog box is not applied.                                                    | Specify the print-<br>ing orientation by<br>using the Print<br>command in the<br>application.                                | The printing orientation can be specified both from the printer's Properties dialog box and by using the Print command in most applications; however, depending on the application, the printing orientation selected from the printer's Properties dialog box may not be applied.    |

| Num-<br>ber | Symptom                                | Possible Cause                                                                       | Remedy                                                                                                    | Description                                                                                                    |
|-------------|----------------------------------------|--------------------------------------------------------------------------------------|----------------------------------------------------------------------------------------------------|----------------------------------------------------------------------------------------------------|
| 17          | Sorting is not performed as specified. | The sorting method has been specified by using the Print command in the application. | By using the Print command in the application, specify that no sorting is to be performed, and then select the sort setting from the printer's Properties dialog box. | Sorting can be specified both from the printer's Properties dialog box and by using the Print command in most applications; however, depending on the application, sorting selected by using the Print command may result in any of the following.  If double-sided printing is selected, the first page of the n+1 set is printed on the reverse side of the last page of the n set.  If booklet binding is specified, all pages are printed and combined into one set.  If stapling is selected, all pages are stapled together as one set.  If the "Distribution #" function is used, all pages are printed with the same distribution number.  If mailbox printing is specified, documents of the set number of copies can be held in the copier to be printed. |

| Num- |                                                               |                                                                                                    |                                                                                                    |                                                                                                    |
|------|---------------------------------------------------------------|----------------------------------------------------------------------------------------------------|----------------------------------------------------------------------------------------------------|----------------------------------------------------------------------------------------------------|
| ber  | Symptom                                                       | Possible Cause                                                                                                    | Remedy                                                                                                    | Description                                                                                                    |
| 18   | The number of copies is not as specified.                     | Whether the setting specified from the printer's Properties dialog box or the setting specified by using the Print command has priority differs depending on the application. | First, specify one copy by using the Print command in the application, and then specify the necessary number of copies from the printer's Properties dialog box.  If only one copy is printed, specify the necessary number of copies by using the Print command in the application. | The number of copies can be specified both from the printer's Properties dialog box and by using the Print command in most applications; however, whether the setting specified from the printer's Properties dialog box or the setting specified by using the Print command has priority differs depending on the application.                                             |
| 19   | Double-sided<br>printing can-<br>not be<br>selected.          | The optional duplexing document feeder is not installed, or the duplexing document feeder is not selected on the Device Options Setting tab.                                  | Check that the duplexing document feeder is installed, and check the selected settings on the Device Options Setting tab.                                                                                                    | In order to specify double-<br>sided printing, the<br>optional duplexing docu-<br>ment feeder must be<br>installed. In addition, dou-<br>ble-sided printing cannot<br>be specified unless the<br>duplexing document<br>feeder is selected on the<br>Device Options Setting<br>tab.                                                                                          |
|      |                                                               | The paper size setting is smaller than the standard size, such as for postcards or envelopes.                                                                                 | Check the paper<br>size setting, and<br>check if the "OHP<br>Interleaving" func-<br>tion is selected.                                                                                                    |                                                                                                    |
| 20   | Double-sided<br>printing is not<br>performed as<br>specified. | The paper size of each page is different.                                                                                                    | Check the paper size.                                                                                                    | Double-sided printing on the same pages is not possible with documents that have differing paper sizes for each page.  If multiple double-sided copies are not printed correctly, refer to the information on sorting. Even if the paper size is larger than the standard size, printing is not possible on paper such as thick paper or overhead projector transparencies. |

| Num- | Cumptors                                            | Descible Court                                                                                                    | Damadu                                                                                                    | Description                                                                                                    |
|------|-----------------------------------------------------|----------------------------------------------------------------------------------------------------|----------------------------------------------------------------------------------------------------|----------------------------------------------------------------------------------------------------|
| ber  | Symptom                                             | Possible Cause                                                                                                    | Remedy                                                                                                    | Description                                                                                                    |
| 21   | The binding position can-<br>not be speci-<br>fied. | Double-sided printing or booklet binding is not specified.                                                                                   | Check that double-<br>sided printing or<br>booklet binding is<br>selected.                                                     | The binding position and the binding margin can only be specified if double-sided printing or booklet binding is specified.                                                                                                    |
| 22   | The binding position is not as specified.           | Hole punching or<br>stapling are speci-<br>fied with double-<br>sided printing.                                                              | Check if hole<br>punching or sta-<br>pling are specified.                                                                      | If hole punching or sta-<br>pling is specified with<br>double-sided printing, the<br>binding position is<br>adjusted for the positions<br>of the punched holes or<br>staples.                                                       |
| 23   | Booklet binding cannot be specified.                | The optional duplexing document feeder is not installed, or the duplexing document feeder is not selected on the Device Options Setting tab. | Check that the duplexing document feeder is installed, and check the selected settings on the Device Options Setting tab.      | In order to specify booklet binding, the optional duplexing document feeder must be installed. In addition, booklet binding cannot be specified unless the duplexing document feeder is selected on the Device Options Setting tab. |
| 24   | Booklet binding is not performed as specified.      | The paper size of each page is different.                                                                                                    | Check the paper size.                                                                                                    | If multiple copies are<br>not printed correctly<br>with booklet binding,<br>refer to the information<br>on sorting.                                                                                                    |
| 25   | Output tray<br>cannot be<br>selected.               | The optional mail bin<br>kit is not installed, or<br>the mail bin kit is not<br>selected on the<br>Device Options Set-<br>ting tab.          | Check that the<br>mail bin kit is<br>installed, and<br>check the selected<br>settings on the<br>Device Options<br>Setting tab. | In order to specify the output tray, the optional mail bin kit must be installed. In addition, the output tray cannot be specified unless the mail bin kit is selected on the Device Options Setting tab.                           |
|      |                                                     |                                                                                                    | Check the paper<br>size setting, and<br>check if the "Cover<br>Mode" or "OHP<br>Interleaving" func-<br>tion is selected.       | When using paper with a size other than A4, A5, JIS-B5, Invoice, Executive, Letter or 16K, the output tray cannot be selected.                                                                                                    |

| Num- |                                              |                                                                                                    |                                                                                                    |                                                                                                    |
|------|----------------------------------------------|----------------------------------------------------------------------------------------------------|----------------------------------------------------------------------------------------------------|----------------------------------------------------------------------------------------------------|
| ber  | Symptom                                      | Possible Cause                                                                                                    | Remedy                                                                                                    | Description                                                                                                    |
| 26   | The output tray is not as specified.         | <ul> <li>Thick paper or overhead projector transparencies are used.</li> <li>Paper with a size other than A4, A5, JIS-B5, Invoice, Executive, Letter or 16K is used.</li> </ul>                                                                                                    | Check the paper type and size.                                                                                                    | When using thick paper, overhead projector transparencies or paper with a size other than A4, A5, JIS-B5, Invoice, Executive, Letter or 16K, the paper cannot be fed into mail bins 1 through 4.                             |
| 27   | Hole punching cannot performed be specified. | The optional finisher<br>and saddle kit is not<br>installed, or the fin-<br>isher and punch kit<br>are not selected on<br>the Device Options<br>Setting tab.                                                                                                    | Check that the finisher and saddle kit are installed, and check the selected settings on the Device Options Setting tab.                                                                                 | In order to specify hole punching, the optional finisher and saddle kit must be installed. In addition, hole punching cannot be specified unless the finisher and saddle kit are selected on the Device Options Setting tab. |
|      |                                              | <ul> <li>Postcards or envelopes are selected as the paper size.</li> <li>The paper is being supplied manually.</li> <li>Booklet binding is specified.</li> <li>Overhead projector transparency interleaving is specified with the "Cover Mode" or "OHP Interleaving" function.</li> </ul> | Check the paper<br>type, paper size<br>and paper source<br>settings, and<br>check if the "Book-<br>let Creation" set-<br>ting or the "Cover<br>Mode" or "OHP<br>Interleaving" func-<br>tion is selected. |                                                                                                    |
| 28   | Hole punching is not performed as specified. | Thick paper, over-<br>head projector trans-<br>parencies or<br>envelopes are used.                                                                                                    | Check the paper type.                                                                                                    | When using the fin-<br>isher, hole punching<br>cannot be performed<br>with overhead projec-<br>tor transparencies and<br>envelopes.                                                                                          |
|      |                                              | Hole punching will<br>be parallel to the<br>paper feed direction.                                                                                                    | Check the direction that the paper is loaded.                                                                                                    | Holes cannot be punched parallel to the feeding direction. For example, when printing a landscape document on A3 paper in the portrait orientation, holes cannot be punched at the top of the page.                          |

| -           | 1                                       | <u> </u>                                                                                                    | <b>†</b>                                                                                                    |                                                                                                    |
|-------------|-----------------------------------------|----------------------------------------------------------------------------------------------------|----------------------------------------------------------------------------------------------------|----------------------------------------------------------------------------------------------------|
| Num-<br>ber | Symptom                                 | Possible Cause                                                                                                    | Remedy                                                                                                    | Description                                                                                                    |
| 29          | Stapling can-<br>not be speci-<br>fied. | The optional finisher is not installed, or the finisher is not selected on the Device Options Setting tab.                                                                                               | Check that the finisher is installed, and check the selected settings on the Device Options Setting tab.                                          | In order to specify sta-<br>pling, the optional fin-<br>isher must be installed. In<br>addition, stapling cannot<br>be specified unless the<br>finisher is selected on the<br>Device Options Setting<br>tab.                                                                                                    |
|             |                                         | <ul> <li>The paper size setting is smaller than the standard size, such as for postcards or envelopes.</li> <li>Booklet binding or overhead projector transparency interleaving is specified.</li> </ul> | Check the paper<br>size setting, and<br>check if the "Book-<br>let Creation" set-<br>ting or the "OHP<br>Interleaving" func-<br>tion is selected. |                                                                                                    |
| 30          | Stapling is not per-<br>formed as       | Thick paper or over-<br>head projector trans-<br>parencies are used.                                                                                                    | Check the paper type.                                                                                                    |                                                                                                    |
|             | specified.                              | <ul> <li>The number of copies exceeds 50 pages.</li> <li>Paper with different sizes are combined.</li> </ul>                                                                                             | Check the number of copies and the paper size.                                                                                                    |                                                                                                    |
|             |                                         | Stapling will be parallel to the paper feed direction.                                                                                                    | Check the direction that the paper is loaded.                                                                                                    | Staples cannot be punched parallel to the feeding direction. For example, when printing a landscape document on A4 paper in the portrait orientation, staples cannot be punched at the top of the page.  The stapling position for a single staple, as a rule, is in the upper-left corner of paper loaded in the landscape orientation. |

| Num-      | Symptom                                                                      | Possible Cause                                                                                                    | Remedy                                                                                                    | Description                                                                                                    |
|-----------|------------------------------------------------------------------------------|----------------------------------------------------------------------------------------------------|----------------------------------------------------------------------------------------------------|----------------------------------------------------------------------------------------------------|
| ber<br>31 | The "Cover                                                                   | If two or more copies                                                                                                    | Check if multiple                                                                                                    | Возоприон                                                                                                    |
|           | Mode" and<br>"OHP Inter-<br>leaving"<br>functions<br>cannot be<br>specified. | are specified, if the paper source is set to the 1st through 4th paper drawers, or if double-sided printing, booklet printing, distribution number printing, reprinting, stapling or hole punching are specified, the "OHP Interleaving" function cannot be selected. | copies or the paper source are selected, if the "Booklet Creation" setting or the "Distribution #" or "OHP Interleaving" function is selected, and if reprinting, stapling or hole punching are selected. |                                                                                                    |
|           |                                                                              | If booklet binding is selected, the "Cover Mode" function cannot be selected.                                                                                                    | Check if the "Book-<br>let Creation" set-<br>ting is selected.                                                                                                    |                                                                                                    |
| 32        | The size of<br>the inter-<br>leaves or<br>cover pages<br>is not the<br>same. | The paper drawer for<br>the interleaves or<br>cover pages is not<br>specified.                                                                                                    | Specify the paper drawer loaded with paper for the interleaves and cover pages with the same orientation and size as the document.                                                                        |                                                                                                    |
| 33        | Distribution<br>numbering<br>cannot be<br>specified.                         | If sorting is not spec-<br>ified, distribution<br>numbering cannot<br>be selected.                                                                                                    | Check that sorting is selected.                                                                                                    |                                                                                                    |
| 34        | Distribution<br>numbering is<br>not per-<br>formed as<br>specified.          | After specifying the distribution number, sorting was cancelled.                                                                                                    | Check that sorting is specified. Depending on the selected settings, not all distribution number may be printed.                                                                                          | When the "Distribution #" function was specified, sorting was specified. However, if sorting was later cancelled, the "Distribution #" function will also be cancelled.                                        |
| 35        | The print<br>result is dif-<br>ferent from<br>the pre-<br>viewed<br>image.   | Paper with the correct size and orientation is not loaded.                                                                                                    | Check the speci-<br>fied paper size and<br>orientation in the<br>application and<br>printe's Properties<br>dialog box.                                                                                    | Since the paper size and orientation settings specified in the application have priority over the settings in the printer's Properties dialog box, the print result may be different from the previewed image. |

### 2. WARM RESTART

### 2-1. Overview

 Perform this operation when entering Maintenance Mode and when the touch panel buttons cannot be used (do not operate correctly) if a malfunction occurs while the machine is running (sending, receiving, copying, etc.).

Pressing this button initializes the unit, but documents stored in the unit's memory and program settings are saved. After the unit is initialized, the specified operations are performed on the documents stored in the unit's memory (except with copies and computer printouts).

# 2-2. Warm restart procedure

• Press the button in the small hole on the side of the control panel.

# 2-3. Warm restart operation

The warm restart operation begins when the operation described in 2-2 is performed.
 At this time, the touch panel goes off.

After approximately 5 seconds, the warm restart operation is completed and the initial screen appears in the touch panel. Then, the specified operations are performed on the documents stored in the unit's memory.

### Control panel

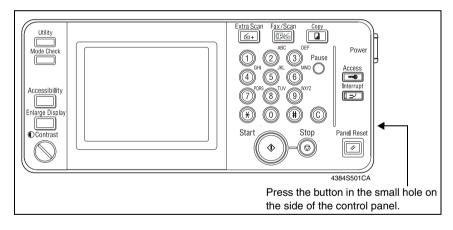

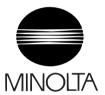

Copyright 2003 MINOLTA CO., LTD.

Use of this manual should be strictly supervised to avoid disclosure of confidential information.

MINOLTA Co.,Ltd.

Free Manuals Download Website

http://myh66.com

http://usermanuals.us

http://www.somanuals.com

http://www.4manuals.cc

http://www.manual-lib.com

http://www.404manual.com

http://www.luxmanual.com

http://aubethermostatmanual.com

Golf course search by state

http://golfingnear.com

Email search by domain

http://emailbydomain.com

Auto manuals search

http://auto.somanuals.com

TV manuals search

http://tv.somanuals.com